# **Vakoverstijgend werken**

## **Inleiding**

Dit document hoort bij thema 6, leerarrangement 2 "vakoverstijgend werken". Het helpt je om je goed voor te bereiden op de kennistoets van thema 6 en maakt duidelijk welke bewijslast je kunt verzamelen voor je portfolio van thema 5 en 6.

# Inhoudsopgave

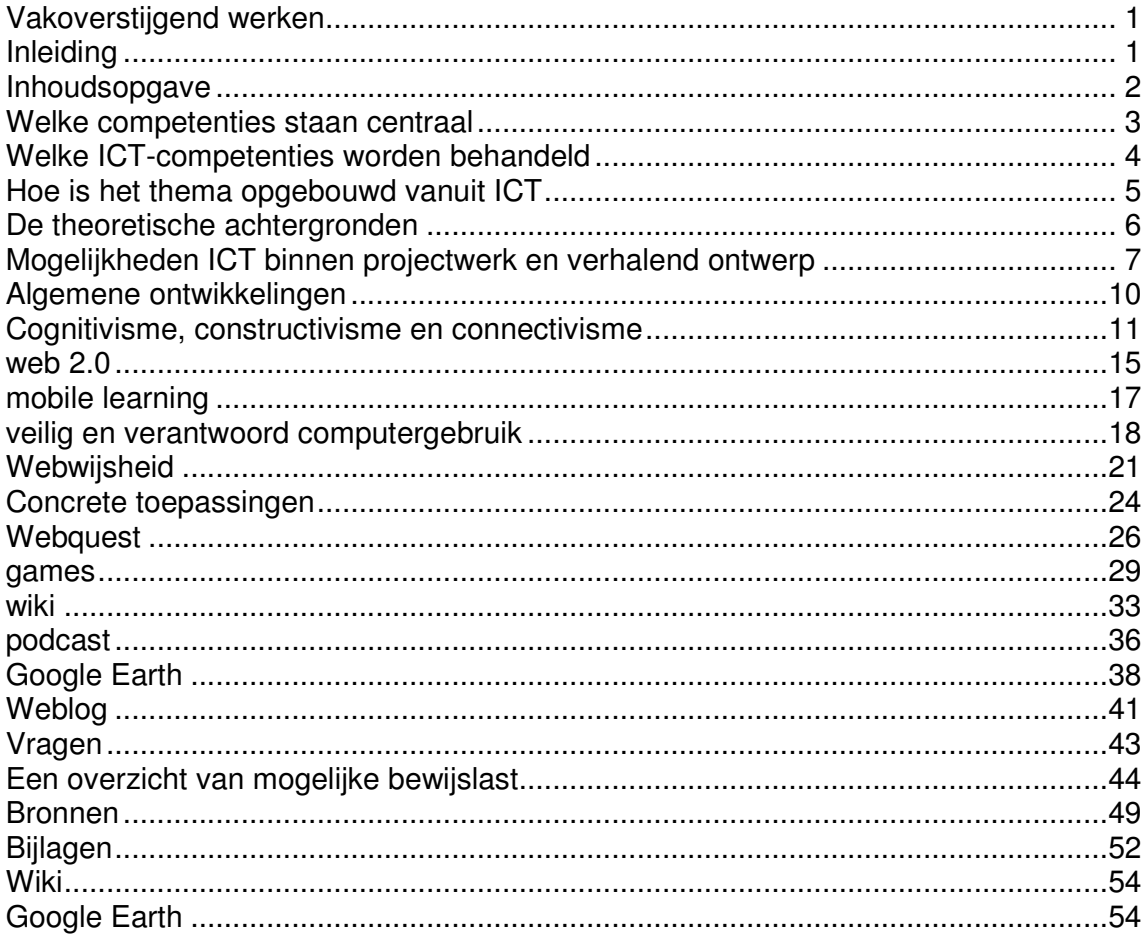

## **Welke competenties staan centraal**

In thema 6 leerarrangement 2 staan de volgende competenties centraal: 3.1 en 3.2.

### **Competentie 3.1**

Ten aanzien van het handelen gaat het erom dat de student met inachtneming van het eigene van het schoolvak:

- leeractiviteiten ontwerpt, voorbereidt, uitvoert en evalueert(al dan niet met behulp van methodisch materiaal), die gericht zijn op de beginsituatie van leerlingen en een concreet doel;
- bij het bepalen van de inhoud van zijn leeractiviteit aansluit bij de inhoudelijke planning van de mentor;
- de evaluatie gebruikt om vervolgactiviteiten te richten op verschillen tussen leerlingen;
- kennis heeft van de leerlijnen van de verschillende vakgebieden en ze toepast in de eigen bouw;
- rekening houdt met verschillen tussen leerlingen in tempo, niveau en interesse en voor enkele leerlingen die dat nodig hebben en alternatieven in kan zetten.

### **Competentie 3.2**

Ten aanzien van het handelen gaat het erom dat de student met inachtneming van het eigene van het schoolvak een uitdagende leeromgeving creëert en daarbij:

- voor het bereiken van lesdoelen en het bevorderen van de betrokkenheid van leerlingen, gebruik maakt van verschillende didactische werkvormen en middelen (waaronder ICT) die passen bij de behoeften van de groep;
- bij de keuze van de leerstof rekening houdt met en gebruik maakt van het leerplan, de belevingswereld, de leefomgeving van de leerlingen en de actualiteit;
- voor zijn instructie het taalgebruik afstemt op de groep;
- betekenisvolle activiteiten ontwerpt door vanuit enkele verschillende vakken leerinhouden te kiezen en deze in samenhang te verwerken.

## **Welke ICT-competenties worden behandeld**

Ook in deze periode laten we je zien welke ICT-competenties aan bod komen. Bedenk dat alle ICT-competenties te vinden zijn in de Pabo-tool (http://pabo.onderwijstools.nl/). Zorg er voor dat je de Pabo-tool voor jezelf hebt ingevuld. Het geeft je een beeld van het kader van ICT in het onderwijs. Bovendien vind je in de Pabo-tool handreikingen die je een idee geven hoe je concreet met ICT in de klas aan de slag kunt. In de minor ga je dit instrument gebruiken als een richtinstrument. Je kijkt waar je jezelf nog verder in kunt ontwikkelen aan de hand van de

ICT-competenties zoals ze in de Pabo-tool genoemd zijn

### **Vakinhoudelijke en didactische ICT-competenties**

- De student kan digitale verwerkingsvormen (digiles, webwandeling) inzetten in de les en zelf eenvoudige (klassikale) verwerkingsvormen ontwikkelen.
- De student kan ICT integreren binnen verschillende vakgebieden.
- De student kan in een les ICT inzetten om aan te sluiten bij de actualiteit
- De student kan ICT inzetten om tegemoet te komen aan verschillen bij leerlingen.

## **Organisatorische ICT-competenties**

- De student kan leerlingen op een veilige en verantwoorde manier de computer laten gebruiken.
- De student kent het begrip mediawijsheid.
- De student kan zijn organisatie zodanig inrichten dat alle kinderen de gelegenheid krijgen om met ict te werken in lessen.

## **Hoe is het thema opgebouwd vanuit ICT**

In dit thema zijn er drie bijeenkomsten. Het begint met een openingscollege waarin je een overzicht krijgt van de periode en waarin we ingaan op de belangrijkste punten uit de theorie. In twee practica gaan jullie zelf aan de slag met de onderwerpen die centraal staan in deze periode: cognitivisme, constructivisme, connectivisme, webquest, web 2.0, Google Earth, games, mobile learning, wiki, podcast, veilig en verantwoord computergebruik, webwijsheid, klassenmanagement. De nadruk zal liggen op de mogelijkheden ICT te integreren in projectonderwijs en de verschillende vakken.

## **De theoretische achtergronden**

Voor deze periode zijn uiteenlopende bronnen opgenomen op de website. In dit document gaan we in op de belangrijkste punten. De theoretische achtergrond is verdeeld in drie onderdelen:

- Mogelijkheden van ICT binnen projectwerk en verhalend ontwerp;
- algemene ontwikkelingen die je moet kennen en
- concrete toepassingen.

Door het lezen van onderstaande theorie zorg je er voor dat je je goed voorbereidt op de kennistoets van thema 6. Je kunt de theorie ook gebruiken om je bewijslast voor het portfolio mee te onderbouwen. Als je je verder wilt verdiepen in de theorie dan gebruik je de bronnen zoals je die op DomstadNet vindt.

## **Mogelijkheden ICT binnen projectwerk en verhalend ontwerp**

### **Projectwerk en verhalend ontwerp**

Aan het eind van dit thema maak je een casustoets waarin je laat zien dat je in staat bent om een dag(deel) te organiseren rond om een bepaald thema. Dit thema is gegoten in de vorm van een project of verhalend ontwerp. Een project of verhalend ontwerp zorgt ervoor dat je vakoverstijgend te werk kunt gaan. Het biedt een kapstok voor je onderwijs en de inhouden. Ook voor de inzet van ICT biedt het een mooie kapstok.

Daarom leggen we je eerst uit wat we verstaan onder projectwerk en verhalend ontwerp, wat de overeenkomsten hierin zijn en op welke manier je ICT hierbij in kunt zetten. Bedenk dat je de criteria voor projectonderwijs en verhalend ontwerp krijgt aangereikt door de andere vakdocenten. In dit document gebruiken we projectonderwijs en verhalend ontwerp om tot een vorm te komen waarin duidelijk is hoe je ICT kunt inzetten.

### **Projectmatig werken**

In Meer dan Onderwijs maakt Alkema (2006) een onderscheid tussen verschillende projecten: een project in de vorm van een probleemoplossingmodel en een project in de vorm van een verkenningsproject. Voor de eerste vorm geeft hij de volgende opbouw:

- Een introductie
- Oriëntatie of probleemformulering
- Zoeken naar informatie
- Presenteren van informatie
- Zoeken naar oplossingen
- Keuze voor een oplossing (of oplossingen)
- Het bediscussiëren van de keuze(s)
- De uitvoering
- De evaluatie

ICT biedt mogelijkheden om in de verschillende fasen van het projectonderwijs een bijdrage te leveren. We gaan daar zo verder op in.

#### **Verhalend ontwerp**

Een verhalend ontwerp kent een aantal vaste onderdelen:

- De verhaallijn
- De episodes
- De sleutelvragen
- De incidenten (activiteiten)
- Het wandfries

Het verhalend ontwerp wordt geïntroduceerd met een bepaald probleem. De leerkracht heeft hierbij een bepaalde verhaallijn in zijn hoofd. De verhaallijn is opgebouwd uit episodes (hoofdstukken). De overgangen tussen de episodes worden gemaakt door de sleutelvragen die de leerkracht stelt. Sleutelvragen zijn open vragen waarop meerdere antwoorden mogelijk zijn. De sleutelvragen zorgen ervoor dat een nieuw probleem ontstaat waarvoor een oplossing gevonden moet worden. De leerlingen gaan hiermee aan de slag in de activiteiten die georganiseerd worden. De vorderingen van het project worden bijgehouden in een wandfries. Op een wandfries staat de chronologische volgorde van het verhalend ontwerp.

## **De mogelijkheden van ICT binnen projectonderwijs en verhalend ontwerp**

ICT kan binnen het projectonderwijs en verhalend ontwerpen op verschillende manieren worden ingezet. In beide vormen zijn een aantal overkoepelende elementen te herkennen. Leerlingen krijgen een presentatie over het probleem dat centraal staat, moeten op onderzoek uit om het probleem op te lossen, overleggen met elkaar, voeren discussies en presenteren de vorderingen en resultaten. ICT biedt mogelijkheden om:

- een onderwerp te introduceren,
- om te onderzoeken,
- overleggen en discussiëren en
- presenteren.

#### **Een onderwerp introduceren**

Een onderwerp kun je op verschillende manieren introduceren. Je kunt hierbij ook ICT inzetten. Dit kan bijvoorbeeld door het gebruik maken van een beamer en digitaal schoolbord. Via de beamer kun je verschillende soorten informatie laten zien en horen: tekst, video, audio, een website, animatie, game. Op de kenniswiki van ICT op school staan nog meer toepassingen over het digitaal schoolbord: http://www.kenniswiki.nl/wiki/Digitaal\_schoolbord (kijk onder het kopje: Mogelijkheden in de praktijk).

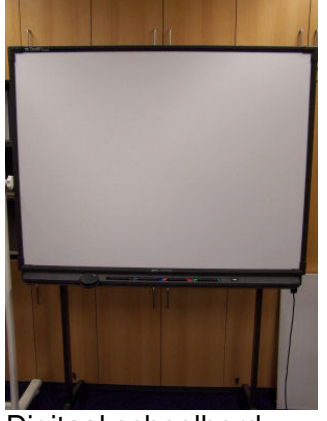

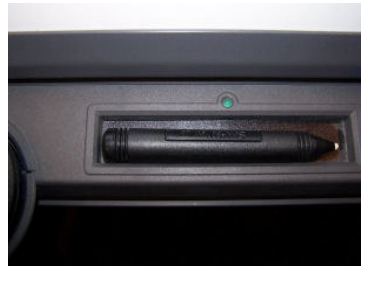

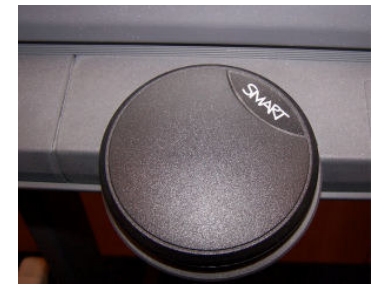

Digitaal schoolbord Pen digitaal schoolbord Wisser

#### **Op onderzoek uitgaan**

ICT biedt veel mogelijkheden om op onderzoek uit te gaan. Bij het bespreken van de onderwerpen webwijsheid, webquest, Google Earth en games gaan we hier verder op in. Hier gaat het dus vooral om de Informatiekant van ICT.

#### **Overleggen en discussiëren**

Ook op dit gebied kan ICT een rol spelen. Je kunt hierbij denken aan een forum, chatten, e-mail, een mailinglist, video-conference en mindmappen. Hier gaat het dus vooral om de communicatiekant van ICT. In thema 6 staan deze onderwerpen dit jaar niet centraal.

#### **Presenteren**

Er zijn verschillende vormen waarin gepresenteerd kan worden. De meest klassieke zijn een verslag in WORD of PowerPoint. Maar ICT biedt meer dan deze twee vormen alleen . Het resultaat kan ook gepresenteerd worden in een wiki, weblog, website of podcast. Meer hierover lees je bij de concrete toepassingen.

Tot zover dit korte overzicht van de mogelijkheden van ICT binnen projectonderwijs en verhalend ontwerp. Over beide onderwerpen is veel meer geschreven in bijvoorbeeld Meer dan onderwijs (te vinden op Sherpa-pro) en in het boek Verhalend ontwerp, een draaiboek

(http://www.verhalendontwerpen.nl/Literatuur/index\_literatuur.htm) geschreven door Erik Vos en Peter Dekkers. Bij het bespreken van algemene ontwikkelingen en concrete toepassingen komen we hier weer op terug.

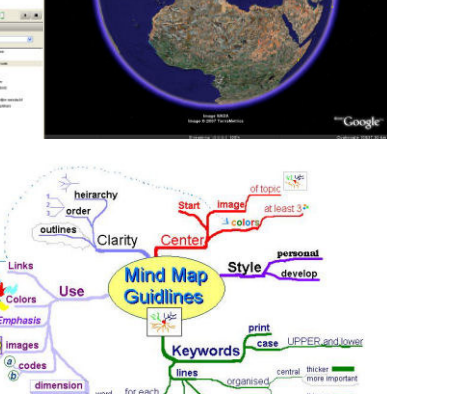

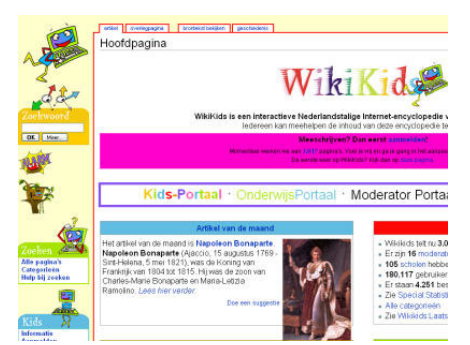

## **Algemene ontwikkelingen**

Er zijn een aantal algemene ontwikkelingen die je moet kennen om ICT zo goed mogelijk in je onderwijs te kunnen inzetten. De algemene ontwikkelingen zijn:

- cognitivisme, constructivisme, connectivisme;
- web 2.0;
- mobile learning;
- veilig en verantwoord computergebruik;
- webwijsheid.

We gebruiken deze ontwikkelingen om een kader neer te zetten waarbinnen je werkt. De concrete toepassingen die we bespreken worden door deze onderwerpen beïnvloedt. We leggen per onderdeel uit waarom ze van belang zijn.

## **Cognitivisme, constructivisme en connectivisme**

In de loop van de vorige eeuw en deze hebben verschillende leertheorieën het licht gezien. Deze leertheorieën beschreven op welke manier mensen (leerlingen) leren en op welke manier het onderwijs hier op in moet spelen. Van deze leertheorieën behandelen we hier drie:

- Cognitivisme;
- Constructivisme;
- Connectivisme.

De laatste theorie, het connectivisme, is nog heel recent. Het is de eerste leertheorie die de invloed van ICT op het leren heeft meegenomen. Om het connectivisme goed te kunnen plaatsen is het van belang dat we nog even stilstaan bij het cognitivisme en constructivisme.

Voor de beschrijving van de leertheorieën cognitivisme en constructivisme gebruiken we het artikel Talenten transformeren van Jozef Kok

(http://www.fontys.nl/generiek/bronnenbank/sendfile.aspx?id=11621).

## **Cognitivisme**

ontwikkeling:

Kok beschrijft Piagets theorie als volgt:

"De theorie van Piaget is gebaseerd op de gedachte dat kinderen cognitieve schema's (mentale kaarten; samenhangende begrippen) ontwikkelen om de omringende (fysieke) wereld te kunnen begrijpen en er navenant op te reageren. Deze cognitieve structuren nemen in

complexiteit toe met de fasen van

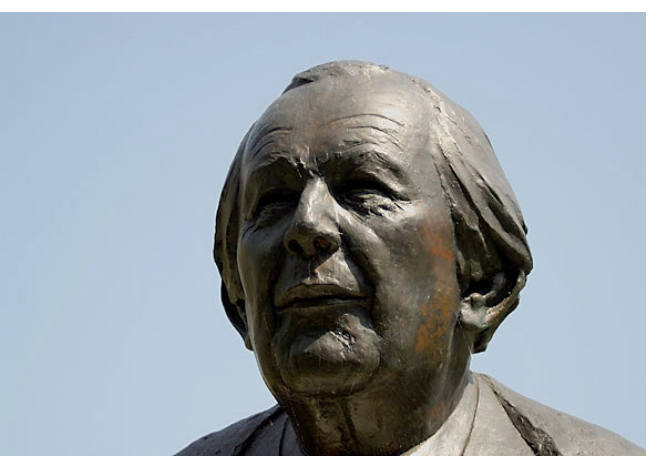

van simpele aangeboren reflexen naar ingewikkelde mentale modellen."

De implicaties voor het onderwijs beschrijft Kok als volgt:

"Het onderwijsaanbod moet aansluiten op de gefaseerde ontwikkeling in de 'logica' en de conceptuele structuur van kinderen. Ervaringen en interacties met de omgeving spelen daarbij een cruciale rol. Leraren moeten weten hoe kinderen op een bepaalde leeftijd de werkelijkheid 'zien' en hun handelen daarop afstemmen."

Vygotski gaat er van uit dat:

"de cultuur waarbinnen een individu zich ontwikkelt, het meest bepalend is voor zijn of haar leren. In die cultuur, van het gezin of van de school, leert het kind niet alleen wat het moet denken en leren, maar ook hoe dat moet. Cognitieve ontwikkeling is het resultaat van een dialectisch proces waarin ervaringen met het samen oplossen van problemen geleidelijk aan tot patronen kunnen worden gebracht. De verantwoordelijkheid voor het oplossen van problemen wordt geleidelijk aan van de volwassene naar het kind overgebracht."

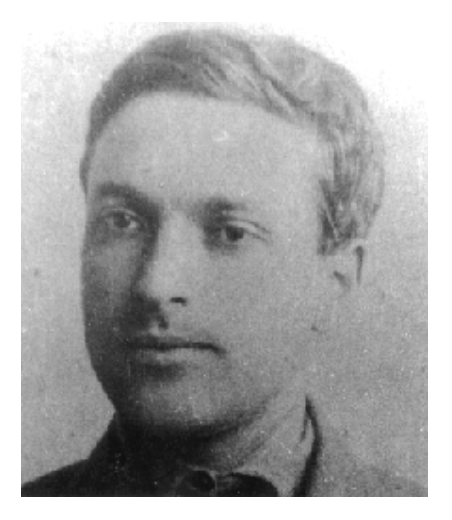

Bij het overdragen van deze kennis speelt taal een belangrijke rol. Voor het onderwijs betekent het dat samenwerkend leren noodzakelijk is. De leerling wordt begeleid door een competente andere (bijvoorbeeld leerkracht). Er wordt geprobeerd aan te sluiten bij de zone van de naaste ontwikkeling.

### **Constructivisme**

Het constructivisme gaat er van uit dat we onze eigen werkelijkheid construeren door te reflecteren op de ervaringen. We ontwikkelen regels en mentale modellen om betekenis te geven aan de ervaringen. Het constructivisme zegt daarmee ook dat je aan zou moeten sluiten bij de ervaringen van leerlingen. Kok beschrijft de implicaties voor het onderwijs als volgt:

"Weg met het aanbodgestuurde standaard-curriculum. Maatwerk is nodig voor elke leerling en meer aansluiting op eerder en elders verworven 'kennis'. De nadruk komt te liggen op het actief oplossen van reële en betekenisvolle problemen. Onderwijs is interdisciplinair en legt verbanden tussen feiten. Er is veel interactie tussen leerlingen en het coöperatief analyseren, interpreteren en voorspellen van informatie wordt gestimuleerd. Er zijn open vragen; standaardtoetsen zijn er niet bij. Evaluatie en toetsing maken deel uit van het leerproces en zijn met name bedoeld leerlingen te leren meer greep te krijgen op het eigen leerproces."

#### **Een paar opmerkingen over het constructivisme**

Het (sociaal-)constructivisme wordt sterk geassocieerd met het nieuwe leren. Over deze manier van leren zijn stevige discussies gaande tussen voor- en tegenstanders. Een mooi overzicht van die discussie is te vinden in het blad Pedagogische Studiën (http://www.extranet.ou.nl/inter-studie-alg-

o31411/Symposium5/materiaal/bronnenmateriaal/Nieuweleren\_discussie\_PS.PDF) waarin Van der Berg, Simons, Stevens en De Jong argumenten voor en tegen geven.

Heel generaliserend zou gezegd kunnen worden dat de tegenstanders van het nieuwe leren vinden dat het nieuwe leren veel te vrijblijvend is (geen instructie maar zelf ontdekken) en dat de voorstanders aangeven dat een veranderende maatschappij vraagt om nieuwe kennis, vaardigheden en attitudes. En om dat te

Thema 6: Vakoverstijgend werken 13

bereiken ook een nieuwe manier van onderwijs. Bij die nieuwe manier van onderwijs speelt ICT een belangrijke rol.

Jammer genoeg zie je in de media veel ongenuanceerde discussies over het Nieuwe Leren. Ook de rol die ICT hierbij speelt (laat leerlingen maar google-en) is ongenuanceerd. We willen daarom benadrukken dat het ondoordacht inzetten van ICT averechts effect heeft. Het heeft weinig zin leerlingen een werkstuk met behulp van internet te laten maken als ze geen inhoudelijke begeleiding of procesbegeleiding krijgen.

ICT biedt de mogelijkheden om aan te sluiten bij de constructivistische leertheorie. Dat moet echter niet verward worden met het leerlingen maar laten uitzoeken van wat allemaal mogelijk is. Bij het onderwerp webwijsheid gaan we hier nader op in.

## **Connectivisme**

George Siemens beschrijft het connectivisme als een leertheorie voor de "digital age". De bestaande leertheorieën schieten tekort, geeft Siemens aan omdat die geen aandacht besteden aan het informeel leren dat plaatsvindt in digitale netwerken. Siemens noemt verschillende principes van het connectivisme. De meest in het oogspringende zijn:

- Leren gaat beter als je gebruik maakt van bestaande netwerken
- Leren gebeurt ook in een gemeenschap, netwerk of database.
- Het is belangrijker om te weten waar je nieuwe kennis kunt halen dan wat je nu al weet.
- Het is belangrijk om je relatie te onderhouden om het leren te ondersteunen.
- Leren en kennis zijn gebaseerd op verschillen in mening.
- Leren gebeurt op veel verschillende manieren: een cursus, e-mail, communities, gesprekken, zoekopdrachten op internet, een mailinglist, het lezen van blogs.
- Je eigen leren en het leren van de organisatie waarin je werkt zijn met elkaar verbonden.

(http://www.connectivism.ca/about.html).

Kort gezegd zou je over het connectivisme kunnen zeggen dat je gebruik kunt maken van je digitale netwerken om te leren (denk bijvoorbeeld aan msn-en), dat leren meer is dan alleen het volgen van een cursus en dat het belangrijker is dat je weet waar je nieuwe kennis kunt halen dan de kennis die je momenteel al hebt.

### **Theorieën met elkaar vergeleken**

Kok geeft aan dat (binnen de theorie van Piaget) leraren moeten weten hoe kinderen een bepaalde leeftijd de werkelijkheid zien en hun handelen daarop afstemmen. Een onderdeel van die werkelijkheid voor kinderen is nu ook de digitale wereld. Hoe zien leerlingen die digitale wereld en hoe kunnen ze hun handelen daar op afstemmen?

Leerkrachten moeten leerlingen daarom ook begeleiden bij het ontdekken van de digitale wereld. Wat zijn de gevaren (zie ook veilig en verantwoord computer gebruik) en hoe gedraag je je in de online wereld (zie ook digitaal pesten en netiquette).

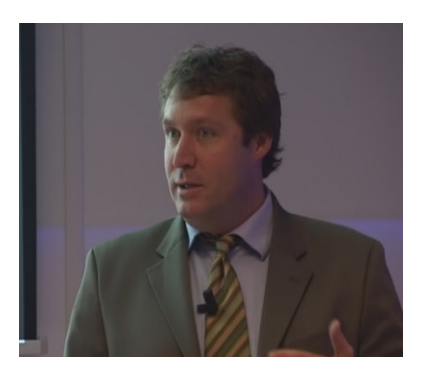

Volgens Vygotski is de cultuur waarin een individu zich ontwikkeld het meest bepalend voor zijn of haar leren. In dit digitale tijdperk hebben kinderen ook te maken met een digitale cultuur. Kinderen groeien op met de computer. Ze begeven zich in digitale omgevingen waarin ze samen spelen (games), kletsen (online werelden zoals Habbo-hotel), samenwerken (in bijvoorbeeld een wiki) en relaties aangaan (bijvoorbeeld via msn).

De cultuur beperkt zich hiermee dus niet meer tot de directe omgeving maar breidt zich via het internet uit tot een groot virtueel netwerk.

Binnen het constructivisme heeft de leerling een actieve rol. Hij is eigenaar van zijn eigen leerproces. ICT verruimt de mogelijkheden van leerlingen om zelfstandig op onderzoek te gaan en het leerproces zelf te sturen. Hij maakt gebruik van (bestaande) netwerken.

## **web 2.0**

De tweede algemene ontwikkeling is web 2.0. Siemens spreekt over netwerken en informeel leren. Web 2.0 sluit hier goed op aan. Wat is web 2.0? Web 2.0 is een uitdrukking voor het gebruik van internet

zoals dat nu veel gebeurt en mogelijk is. Dat betekent het volgende: Internet wordt veel gebruikt om samen te werken en informatie met elkaar uit te wisselen.

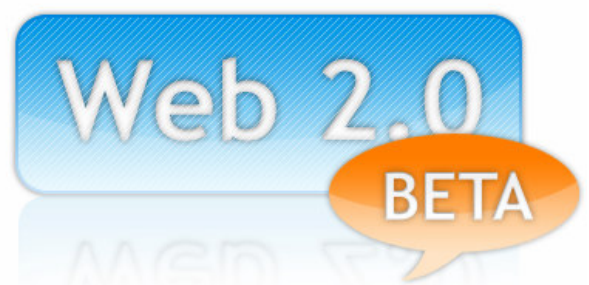

Web 2.0 is daarmee de opvolger van web 1.0. Die term heeft nooit bestaan. Maar wordt nu gebruikt om het onderscheid aan te geven tussen de manier waarop het nu gebruikt wordt en vroeger (een paar jaar geleden). Het is dus nu mogelijk om makkelijker met elkaar samen te werken en informatie met elkaar te delen. Leren in netwerken (zoals Siemens in het connectivisme voor ogen staat) is daarmee ook gemakkelijker. Het gemak wordt vergroot omdat je geen aparte software op je computer hoeft te installeren (allemaal online) en de toepassingen heel gebruikersvriendelijk zijn.

Naast de gebruiksmogelijkheden slaat web 2.0 onder andere ook op de techniek waarmee dit mogelijk wordt gemaakt (een programmeertaal genaamd AJAX) en de visuele stijl van de websites (zie de onderstaande afbeelding).

Voorbeelden van web 2.0 maken duidelijk wat we daar nu precies onder vertaan. Makkelijker om samen te werken. Er zijn veel platforms die het mogelijk maken met elkaar samen te werken. Het bekendste voorbeeld hiervan is Wikipedia. Dat is een encyclopedie op internet waar iedereen zijn bijdrage aan kan leveren. Het enige dat je moet doen is op de Editknop klikken van een wikipedia-artikel en je kunt je eigen informatie toevoegen.

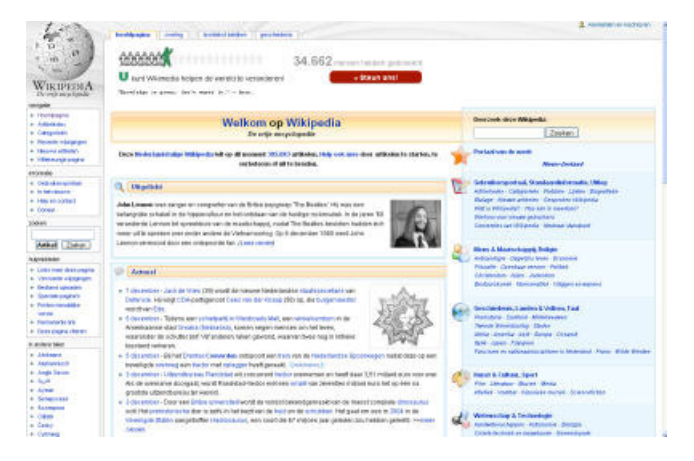

Je kunt ook online samenwerken aan documenten, spreadsheats of presentaties (bijvoorbeeld met Google Docs). Tenslotte zijn er elektronische leeromgevingen (zoals bijvoorbeeld Nuvvo http://www.nuvvo.com/) die jezelf in kunt richten.

Informatie met elkaar delen. Daar maak je waarschijnlijk zelf ook gebruik van. Je kunt denken aan chatten (bijvoorbeeld via msn of gtalk), vriendennetwerken onderhouden (bijvoorbeeld via hyves of facebook), foto's met elkaar delen (bijvoorbeeld via flickr.com), video's aan elkaar laten zien (bijvoorbeeld via youtube of dailymotion), persoonlijke interesses onder de aandacht brengen (via bijvoorbeeld een weblog van blogger.com of web-log.nl).

Toepassingen die vallen onder web 2.0 worden ook steeds meer gebruikt in het onderwijs. Het is daarbij wel belangrijk om in de gaten te houden

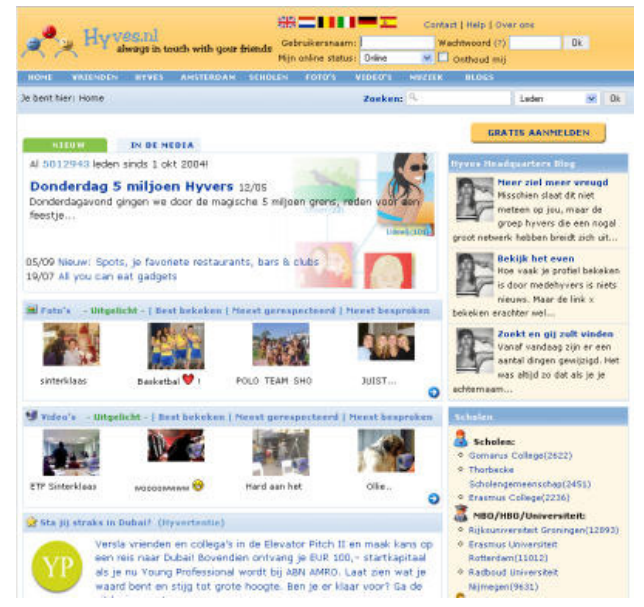

wat er op het internet wordt gezet. Welke persoonlijke informatie wil je dat er op het web komt te staan (privacy)? Wat mag je op internet zetten (auteursrechten)? Een voorbeeld van een school die bezig is geweest met web 2.0 is hier te vinden: http://www.ictopschool.net/kennis/vraagstukken/0092/.

## **mobile learning**

Mobile learning of mobiel leren houdt in dat je gebruik maakt van apparatuur waarbij je niet meer gebonden bent aan één plek om te leren. Er zijn verschillende apparatuur die het mogelijk maakt om op verschillende plekken te leren: laptop, pda, mobiele telefoon, ipods, gps.

Kommers (2005) noemt verschillende voordelen van mobile learning: flexibeler (meer plekken waar je kunt leren, leren kan plaatsvinden in een "echte" omgeving bijvoorbeeld tijdens

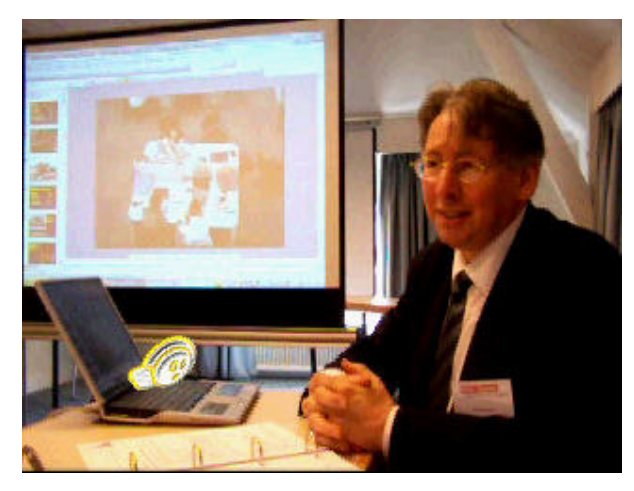

veldwerk), past in het differentiatiedenken (een leerling kan bepalen wanneer hij met een onderwerp aan het werk kan gaan), bevordert samenwerkend leren (geen grote schermen tussen de verschillende leerlingen), bevordert constructivistisch leren (je bent niet meer helemaal afhankelijk van de docent, het is makkelijker om te leren buiten de schoolse context (informeel leren))

Voorbeelden van mobiel leren. De Waag Society (http://waag.org/) heeft het mobiele spel Frequentie 1550 ontwikkelt. Leerlingen gebruiken de mobiele telefoon en gps om opdrachten uit te voeren over Amsterdam

(http://www.waag.org/project/frequen tie). Opvolger van dit project is de

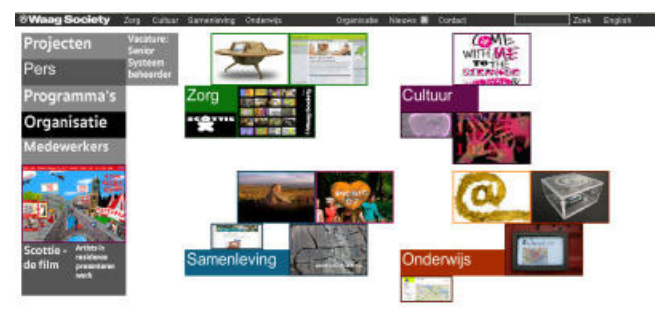

Mobile Learning Game Kit waarmee je zelf een gps-tocht kunt maken (http://www.waag.org/project/mlgk).

In Groot-Brittannië geeft het bedrijf Futurelab (http://www.futurelab.org.uk/) een overzicht van de verschillende mogelijkheden. Bijvoorbeeld het project Mudlarking in Deptford (http://www.futurelab.org.uk/projects/mu dlarking in deptford) waarbij leerlingen tijdens een natuuronderwijsles informatie op hun pda krijgen op het moment dat ze op de juiste plek zijn. Een ander (wat vreemder) voorbeeld is het spel Savannah waarbij het draait om strategie

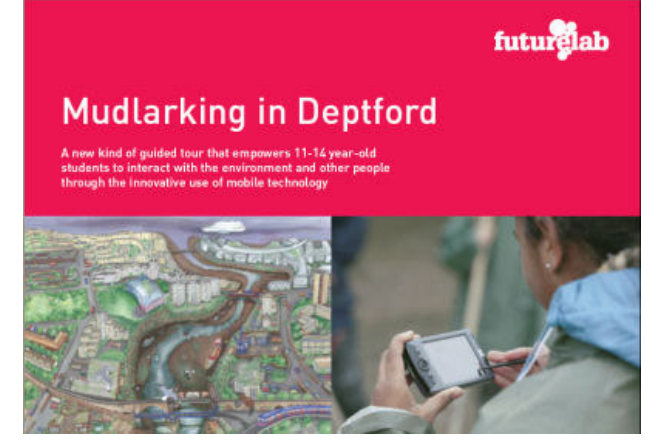

(http://www.futurelab.org.uk/projects/savannah). De leerlingen spelen dat ze leeuwinnen op de savanne zijn die gezamenlijk een prooi te pakken moeten krijgen.

## **veilig en verantwoord computergebruik**

De derde algemene ontwikkeling is het onderwerp veilig en verantwoord computergebruik. Kan de computer gevaarlijk zijn? Ja. Als je er niet goed mee om gaat wel. Gevaarlijk voor je fysieke en geestelijke gezondheid. Dat klinkt serieus. En dat is het ook. Je hebt de taak om als leerkracht een veilige leeromgeving voor leerlingen te creëren. Dat doe je in de klas, op het schoolplein maar ook in de digitale wereld.

Veilig en verantwoord computergebruik valt uiteen in twee onderdelen: fysieke en geestelijke gezondheid. Wat bedoelen we precies met die twee?

Als het gaat over de fysieke gezondheid dan hebben we het over je lichaam. Kort gezegd komt het er op neer dat je gewoon niet te lang achter de computer moet zitten en als je achter de computer zit dat je de juiste houding aanneemt. Het onderwerp RSI hangt hier mee samen.

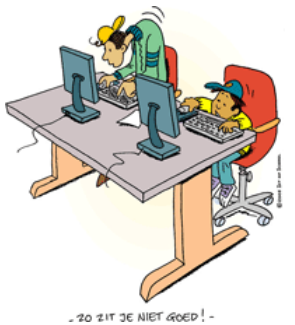

Kennisnet ICT op school (http://www.kenniswiki.nl/wiki/Gezond\_computeren) geeft de volgende tips:

- Ga recht voor het beeldscherm zitten.
- Zit rechtop met de knieën in een hoek van 90 graden met de voeten plat op de grond of op een voetensteun (bij een te hoge vaste tafel).
- Laat de rug goed ondersteunen door de rugleuning.
- Steun de armen op het werkblad en houd de schouders daarbij laag.
- Plaats het toetsenbord zo dat tijdens het typen de bovenarmen recht naar beneden wijzen en de onderarmen een hoek van circa 90-100 graden met de bovenarmen maken
- Plaats de bovenkant van het beeldscherm op ooghoogte.
- Houd de muis dicht bij het lichaam en houd de handen en vingers zo veel mogelijk in een rechte lijn met de onderarm.
- Laat de muis wanneer je hem niet gebruikt los! Dan kunnen de spieren ontspannen.

Naast de fysieke gezondheid gaat het over geestelijke gezondheid. Het gevoel van veiligheid zou je kunnen zeggen. Onderwerpen die hier onder vallen zijn digitaal pesten en netiquette. Onderwerpen die op het eerste gezicht lastig in beeld zijn te brengen maar wel een grote invloed hebben op kinderen. We bekijken ze apart.

### **Digitaal pesten**

Digitaal pesten is de online variant van pesten. Digitaal pesten gebeurt op verschillende manieren. Het gebeurt via de e-mail, chat, vriendensites, forums, gameomgevingen en mobiele telefoons. In deze omgevingen kan op verschillende manieren gepest worden. Er kunnen vervelende berichten over iemand geschreven worden (e-mail, forum chat). Iemand kan gedwongen worden tot handelingen die later tegen hem gebruikt worden (chat met webcam). Iemand kan worden buitengesloten van concacten (chat). Punten kunnen worden afgepakt (gameomgeving). Vervelende foto's of video's kunnen op internet gezet worden.

Wat kun je tegen digitaal pesten doen? Er zijn op internet veel sites te vinden die hier op ingaan. We noemen een paar met de tips die ze geven.

#### **Mijn leerling online**

(http://www.planet.nl/planet/show/id=1096809/sc=73d 234)

Tips die ze geven:

- Blijf in de buurt als leerkracht (en ouder) als een kind computert
- Hang vuistregels naast de computer (afspraken die je met leerlingen hebt gemaakt)
- Sta open voor nieuwe kennis (zorg dat je weet wat zich afspeelt in de wereld van de leerlingen)
- Praat over internet

#### **Het Pestweb** (www.pestweb.nl)

Tips die ze geven:

- Probeer de dader op te sporen
- Praat op school over het pestbeleid
- Praat met de ouders
- Blokkeren van e-mail
- Naar de politie (als pesten stalken wordt)
- Zorg dat jezelf genoeg weet over het internet
- Praat met de leerlingen over internet
- Hang vuistregels over wat mag en niet mag naast de PC
- Laat leerlingen het diplama veilig Internet behalen.

Bij de tips die deze sites geven wordt gesproken over vuistregels. Welke vuistregels zou je kunnen geven? Op pestweb worden de volgende vuistregels genoemd:

- Ik weet dat niet alles waar is, wat ik op internet tegenkom.
- Ik gebruik een apart hotmail-adres om mezelf te registreren op websites.
- Ik gebruik altijd een bijnaam als ik chat.
- Als ik me vervelend voel door iets wat ik heb gezien, dan vertel ik dat aan iemand die ik vertrouw.
- Ik blijf altijd vriendelijk en eerlijk en scheld niet (terug).
- Onbekende mensen verwijder ik uit mijn MSN-contactlijst.
- Als er iets vervelends gebeurt, ga ik weg uit de chat.
- Ik bel of mail niet zomaar met kinderen die ik van internet ken, en ik spreek niet met ze af zonder dat mijn ouders dat weten.
- Ik verstuur geen flauwe grappen, dreigmail of hate-mail.
- Ik geef geen e-mailadressen, gewone adressen, namen (ook niet van school), telefoonnummers, foto's, wachtwoorden en andere persoonlijke informatie aan mensen die ik alleen van het chatten ken.

#### **Meer informatie over digitaal pesten vind je op:**

- http://veilig.kennisnet.nl/
- http://www.stopdigitaalpesten.nl/

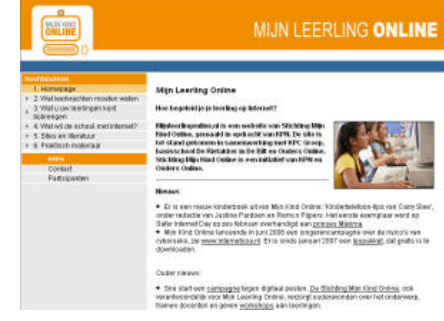

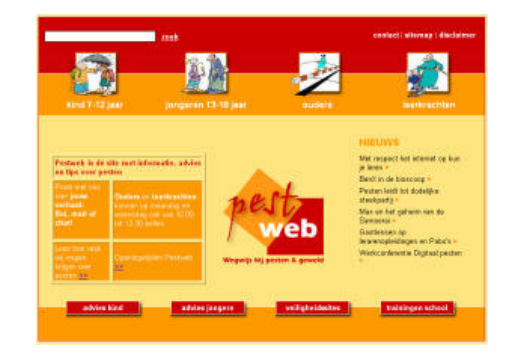

• Het diploma Veilig Internet is hier te downloaden: http://www.iksurfveilig.nl/

#### **Netiquette**

Netiquette hangt samen met digitaal pesten. Het gaat bij netiquette er om hoe je je gedraagt op internet. De etiquette van het net dus. Als iedereen zich zou houden aan de netiquette,zou je kunnen zeggen, zouden we ook geen last hebben van digitaal pesten. Netiquette richt zich dan ook op dezelfde onderwerpen als digitaal pesten: email, chat, vriendensites, forums, game-omgevingen en mobiele telefoons en gewone webpagina's.

De site van Albion (http://www.albion.com/netiquette/index.html) geeft de volgende tips over Netiquette:

Regel 1: bedenk dat je met mensen te maken hebt (ook al zie je zie niet altijd op internet)

Regel 2: De gedragregels die in het normale leven gelden, kun je ook toepassen op internet

Regel 3: Weet waar je bent in cyberspace (er zijn andere gedragsregels op een forum dan in een wiki bijvoorbeeld)

Regel 4: Respecteer de tijd van anderen en de bandbreedte (overspoel iemand bijvoorbeeld niet met onzinmails die veel te groot zijn)

Regel 5: Zorg dat je er goed uitzien online (let op je spelling en grammatica, zorg dat je weet waarover je schrijft en wees vriendelijk)

Regel 6: Deel je eigen kennis (op een forum of in een wiki bijvoorbeeld) Regel 7: Houdt flame wars onder controle (een flame war is een woordenwisseling op een mailinglist waarbij standpunten stevig worden verdedigd. Zorg dat het emotioneel niet te hoog oploopt)

Regel 8: Respecteer de privacy van anderen

Regel 9: Misbruik je macht niet

Regel 10: Fout maken mag. Anderen mogen ook fouten maken.

Een filmpje waarin het onderwerp Netiquette op een inzichtelijke manier voor leerlingen wordt gepresenteerd is:

http://www.disney.nl/DisneyOnline/CyberNetiquette/

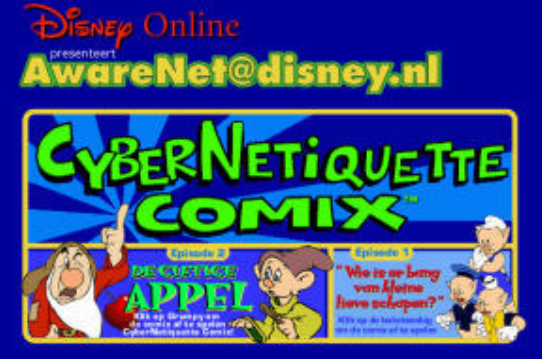

## **Webwijsheid**

De definitie van de Raad voor Cultuur in hun advies in 2005 luidde: (http://mediawijs.kennisnet.nl/)

Mediawijsheid staat voor 'het geheel van kennis, vaardigheden en mentaliteit waarmee burgers zich bewust, kritisch en actief kunnen bewegen in een complexe, veranderlijke en fundamenteel gemedialiseerde wereld'

Webwijsheid of mediawijsheid gaat over de manier waarop leerlingen omgaan met informatie die ze vinden op het internet en daarbuiten. Het is zaak dat leerlingen kritisch leren omgaan met die informatie. De vraag die centraal staat is: klopt het wat ik lees, hoor of zie? Is de informatie niet gemanipuleerd?

Bij het beschrijven van de verschillende leertheorieën schreven we dat het gevaar bestaat dat leerlingen op het moment dat ze zelfstandig het internet op mogen ze eigenlijk worden "losgelaten" op internet zonder dat ze daar in begeleid worden. Dat leidt tot ongewenste situaties. Waarom? Er zijn een aantal redenen.

De eerste reden. Als je leerlingen zonder verdere begeleiding laat zoeken op internet, wordt het internet niet effectief ingezet. Leerlingen zijn lang bezig voor ze iets gevonden hebben. Waarbij het nog maar de vraag is of de informatie die ze hebben gevonden ook de informatie was waarnaar ze op zoek waren.

De tweede reden. Je werkt digitaal pesten en overtreding van de netiquetteregels in de hand. Ongestructureerde opdrachten (zoek het maar op) heeft weinig taakgericht gedrag tot gevolg. Leerlingen kunnen makkelijk afgeleid worden door andere aantrekkelijke aspecten van het net die weinig met de opdracht van het moment hebben te maken (een spelletje spelen of een video kijken).

De derde reden. Om goed je weg te kunnen vinden op internet heb je naast ICTvaardigheden ook Informatievaardigheden nodig. Als je leerlingen gewoon laat zoeken op internet dan verwar je de ICT-vaardigheden met de Informatievaardigheden. Onder ICT-vaardigheden verstaan we bijvoorbeeld het kunnen intypen van een internetadres in de adresbalk van de browser, het gebruiken van een link of het downloaden van een plaatje. Bij Informatievaardigheden gaat het erom of je gericht kunt **zoeken** op internet, goed een webpagina kunt **lezen** en informatie kunt **beoordelen.** Leerlingen moeten dus zoekvaardigheden ontwikkelen, leesvaardigheden en beoordelingsvaardigheden.

#### (http://www.kenniswiki.nl/wiki/Webwijsheid).

Dit zijn drie punten waarin je leerlingen moet begeleiden. Bij zoekvaardigheden kun je denken aan het gebruiken van de juiste zoektermen (je moet je zoektermen kunnen verkleinen of juist verbreden). Bij leesvaardigheid draait het om de strategie die je toepast om op een webpagina snel de juiste informatie te vinden. Beoordelingsvaardigheden heb je nodig om te achterhalen of de informatie die je

hebt gevonden ook klopt. Dit kan bijvoorbeeld door meerdere bronnen met elkaar te vergelijken, te achterhalen wie de auteur van het werk is en wanneer het werk geschreven is (actualiteit).

Leerlingen moet je dus niet zomaar het internet opsturen. Je moet leerlingen begeleiden hierbij. Je kunt hierbij werkvormen gebruiken en afspraken maken met leerlingen. Er zijn verschillende werkvormen die je kunt gebruiken. We komen hier op terug bij het bespreken van de concrete toepassingen/ werkvormen/middelen. Welke afspraken kun je met leerlingen maken als ze het internet opgaan? De volgende suggesties worden genoemd op de Kenniswiki (http://www.kenniswiki.nl/wiki/Webwijsheid):

- Begin vroeg! Wacht niet tot leerlingen in groep 6 of 7 zitten, maar begin met aandacht besteden aan internet op de leeftijd waarop kinderen daar thuis mee aan de gang gaan.
- Beschouw internet als een tool: het (leren) gebruiken van internet heeft geen functie op zichzelf maar staat altijd ten dienste van een taak of opdracht. Geef leerlingen geen losse internetlessen, maar leer ze vaardigheden als zoeken en beoordelen.
- Stel voor alle leerlingen duidelijke eisen aan het gebruik van internet voor bijvoorbeeld een werkstuk. Regels als niet zomaar knippen en plakken van informatie en vermelden van bronnen zijn daar voorbeelden van.
- Praat met leerlingen over het toepassen van internet als informatiebron. Maar ook over wat zij vinden van internet, hoe ze denken over het gebruik ervan, wat volgens hen de verschillen zijn tussen internet en boeken. Daardoor weet je wat hun referentiekader is en kun je er op inspelen.
- Gebruik, als het kan, een beamer of digitaal schoolbord. Op deze manier kun je in de klas internet ook toepassen en discussies verrijken, gezamenlijk zoeken op internet en laten zien wat er bij het goed beoordelen van informatie op internet komt kijken.
- Probeer vooral aan leren en beoordelen van internetinformatie aandacht te besteden. Zoeken is belangrijk, maar dat leren leerlingen ook redelijk goed vanzelf. Leg daarbij vooral ook de relatie met begrijpend lezen zoals leerlingen dit in de methode aangereikt krijgen. Daarin zitten parallellen met kritisch lezen op internet.
- Bedenk welke functie internet in een les kan hebben en gebruik zelf zoveel mogelijk informatie van internet naast de methode.
- Maak vooraf in een les duidelijk of het gaat om kennis als leerdoel (leren over een onderwerp) of vaardigheden als leerdoel (leren kritisch internet gebruiken).
- Laat leerlingen zoveel mogelijk zelf ervaren dat ze bepaalde internetvaardigheden nodig hebben.
- Kinderen lijken aardig goed in te zien dat er websites zijn die duidelijk gericht zijn op het maken van reclame voor een product met een duidelijke afzender. Maak leerlingen bewust van het feit dat iedere website een afzender heeft met een duidelijk doel, maar deze achterliggende doelen niet altijd duidelijk naar voren komen.
- Help leerlingen met behulp van het ezelsbruggetje WWBB: **W**ie heeft de website gemaakt en **W**aarom is de website gemaakt? Is deze **B**etrouwbaar en **B**ruikbaar?
- Houd rekening met wat leerlingen al doen en kunnen! Verbieden of afraden van het gebruik van Google heeft weinig zin als kinderen het ook thuis doen. Dit is ook de achterliggende rede waarom veel scholen geen internetfilter aanschaffen, het geeft een soort schijnveiligheid. Als ze het willen dan doen

ze het toch wel. Geef leerlingen eerder handreikingen hoe het wel kan, door bijvoorbeeld de speciale kinderzoekmachines aan te raden.

## **Concrete toepassingen**

We gaan nu in op concrete toepassingen. Dit zijn werkvormen en middelen die je in kunt zetten in de klas. Er zijn verschillende manieren waarop je de werkvormen kunt onderverdelen. We bespreken de indeling die Harris (2000) hanteert en vergelijken die daarna met onze eigen indeling. Harris structureert haar activiteiten in drie hoofdgroepen:

- inter-persoonlijke uitwisselingen,
- informatieverzameling en analyse en
- probleemoplossend werken.

Een andere omschrijving van "inter-persoonlijke uitwisseling" is communicatieproject. Harris noemt verschillende manieren waarop je met elkaar kunt communiceren, bijvoorbeeld: één-op-één en klas met klas. In deze groep zet Harris ook de activiteit Impersonations. Letterlijk vertaald betekent dit Imitatie. Harris bedoelt hiermee dat je communiceert met iemand die een bepaalde historische of literaire rol heeft aangenomen. Voor jonge leerlingen zou dit bijvoorbeeld een emailproject met Sinterklaas kunnen zijn.

In de tweede groep Informatieverzameling en analyse deelt Harris werkvormen in als het aanleggen van een database en digitaal veldwerk. Bij digitaal veldwerk gaat het om het observeren van mensen (of dieren) en het gedrag daarvan interpreteren.

In de derde groep, probleemoplossend werken, noemt Harris onder andere de werkvormen: informatie zoeken, simulaties en "social action projects". Bij Social action projects gaat het erom dat leerlingen zich voor een bepaald probleem inzetten en actievoeren. Bijvoorbeeld in het kader van zuinig omgaan met energie. Bij de indeling van Harris gaat het steeds om de doelen die je wilt bereiken. Bij de eerste groep draait het vooral om communicatiedoelen. De tweede groep heeft als doel leerlingen systematisch informatie te laten verzamelen en analyseren. In de derde groep gaat het juist om probleemoplossend werken te stimuleren.

Een andere indeling die je kunt maken voor werkvormen is de verdeling tussen werkvormen gericht op Informatie en werkvormen gericht op Communicatie. De I en C van ICT dus.

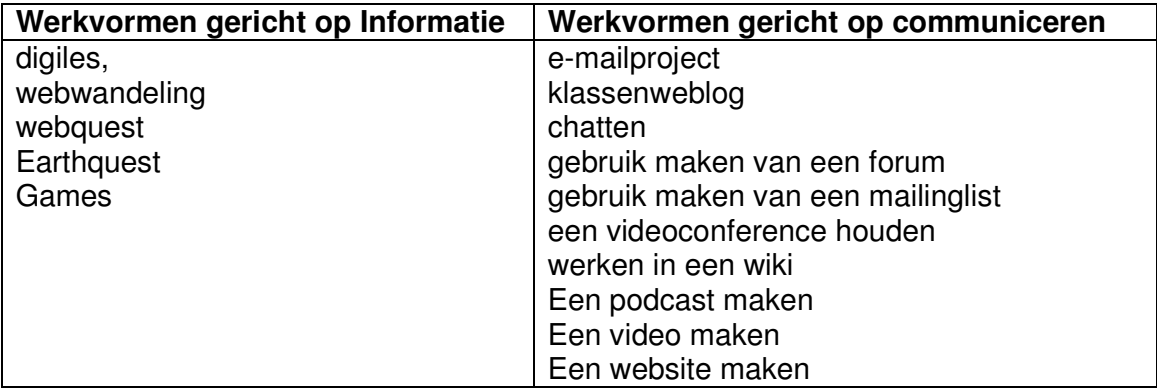

Deze verdeling is iets grover dan de verdeling die Harris hanteert.

Binnen deze werkvormen kun je gebruik maken van verschillende middelen: tekst, foto's, audio en video. Je zet een werkvorm in omdat je een bepaald doel wilt bereiken. Deze doelen kunnen liggen op verschillende vakgebieden maar ook vakoverstijgend zijn.

In dit stuk zullen we ons richten op een aantal werkvormen en middelen: webquest, earthquest (bij Google Earth), games, wiki, podcast en weblog. Bij elke toepassingen geven we aan wat het is, bij welk vak je het kunt inzetten (en welke doelen je kunt behalen), geven we een voorbeeld en hoe dit aan kan sluiten bij projectonderwijs en verhalend ontwerp.

# **Webquest**

## **Wat is het**

Een webquest is een onderzoeksopdracht voor leerlingen waarbij ze gebruik maken van verschillende soorten internetbronnen. Dodge, de bedenker van de webquest, noemt het een onderzoeksgerichte activiteit waarbij gebruik wordt gemaakt van het Internet.

Een webquest heeft een vaste opbouw:

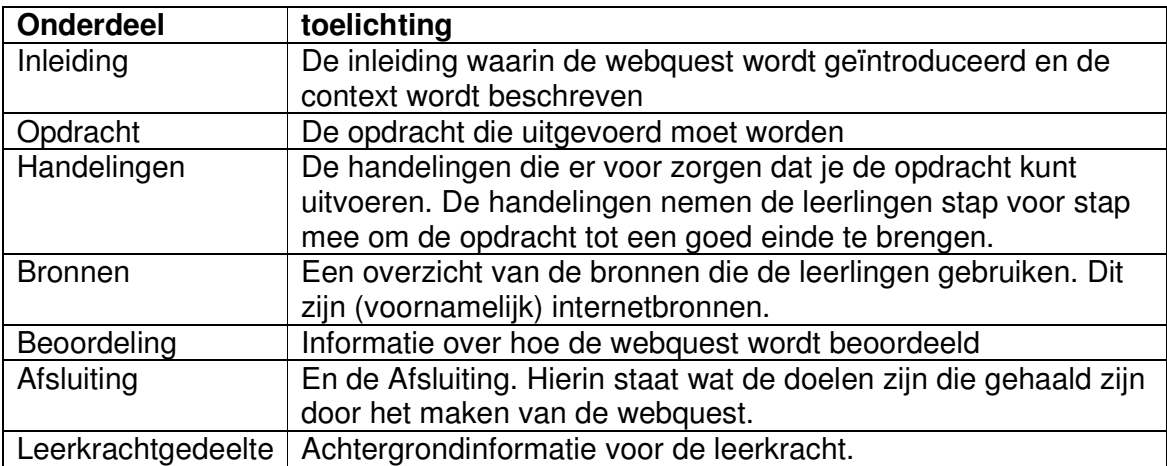

In een webquest krijgen leerlingen een bepaalde opdracht. Die opdracht maken ze vanuit een bepaalde rol. Deze rol bepaalt ook voor een deel hoe de eindopdracht eruit komt te zien. Dodge heeft de mogelijke rollen in een overzicht gezet. Dit noemt hij een taskonomy. De taken zijn verschillend in moeilijkheidsgraad.

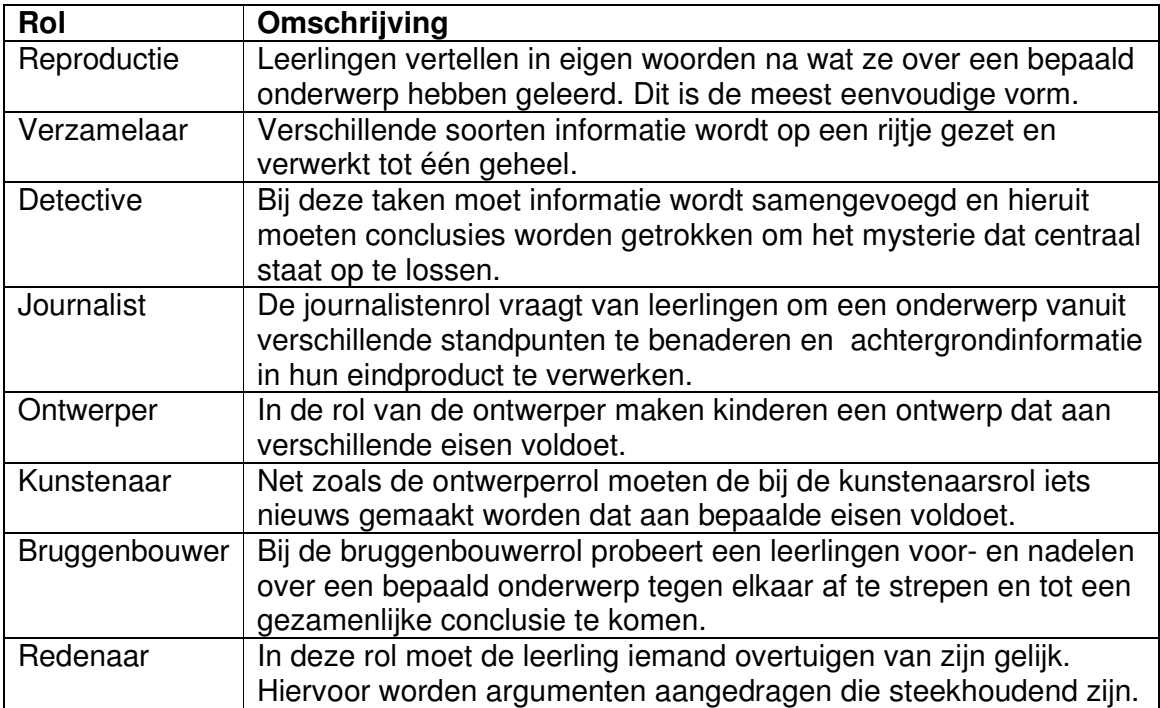

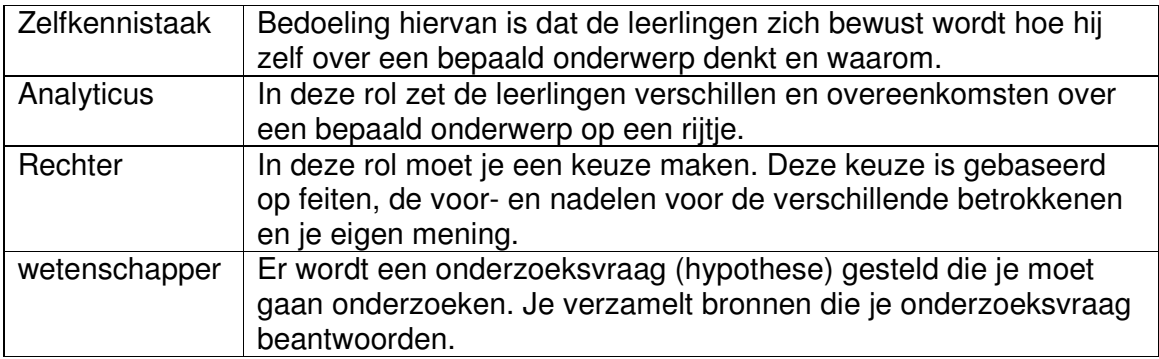

Een overzicht van Nederlandse webquests is te vinden op: www.webquests.nl en www.webkwestie.nl. Hier vind je ook sjablonen die kunt gebruiken om een webquest te maken. Op de website http://webquest.kennisnet.nl/ vind je ook de webquestmaker: http://webquest.kennisnet.nl/webquest\_maker. Als je hier gebruik van maakt staat je webquest ook direct op internet.

## **Bij welk vak sluit het aan?**

Een webquest kan aansluiten bij verschillende vakken. De meeste webquests sluiten aan bij wereldoriëntatie en Nederlands. Er worden namelijk vaak wereldoriënterende onderwerpen behandeld en de verwerking is vaak schriftelijk. Maar er zijn ook webquests die een kunstonderwerp behandelen.

### **Voorbeelden**

Deze webquest heeft als onderwerp De Middeleeuwen (http://www.webquests.nl/matrix/wq092/) en is ontworpen door het Expertisecentrum Nederlands en de Radboud Universiteit Nijmegen.

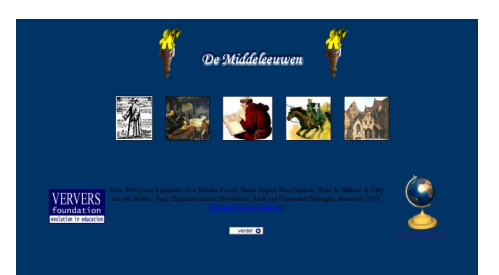

In de inleiding krijgen de leerlingen de opdracht

om een verhaal te schrijven over De Middeleeuwen naar aanleiding van de film Mariken. Om het verhaal te kunnen schrijven moeten de leerlingen informatie verzamelen over De Middeleeuwen. De leerlingen gebruiken hierbij twee werkbladen: één werkblad om de antwoorden op de vragen te geven en één werkblad om het verhaal uit te werken.

De onderwerpen waarin de leerlingen zich verdiepen als het gaat over De Middeleeuwen zijn:

- 1). Rangen & standen
- 2). De Pest
- 3). Het klooster
- 4). Heksen
- 5). Ridders & kastelen
- 6). Onderwijs
- 7). Eten & drinken
- 8). De stad / wonen

De leerlingen krijgen ook aanwijzingen voor het schrijven van het verhaal. De volgende onderdelen worden hierbij beoordeeld:

- Heeft het verhaal een titel?
- Is er een inleiding in het verhaal?
- Is het thema (Middeleeuwen) duidelijk?
- Zijn de onderwerpen (zie opsomming hierboven) opgenomen?
- Heeft het verhaal een duidelijk slot?
- Klopt de spelling?
- Is het een origineel verhaal?

Verder wordt op het werkblad van het verhaal nog gewerkt met een schrijfplan. Dat ziet er zo uit:

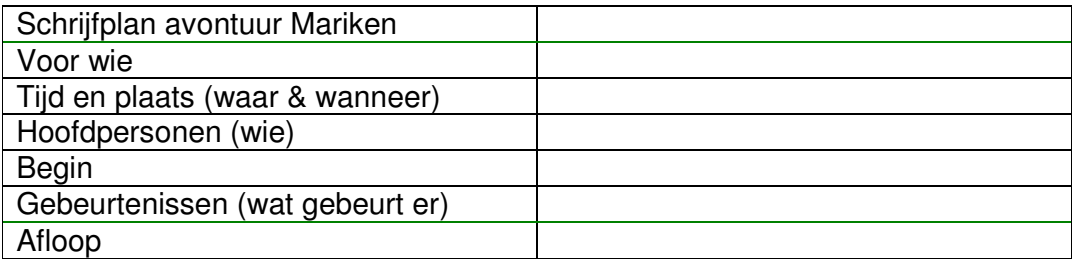

### **Aansluiting projectonderwijs en verhalend ontwerp**

Bij het bespreken van ICT in het projectonderwijs en verhalend ontwerp hebben we een onderscheid gemaakt in vier stappen:

- 1. Een onderwerp introduceren
- 2. Op onderzoek uitgaan
- 3. Overleggen en discussiëren
- 4. Presenteren

De mogelijkheden van de webquest liggen vooral op het gebied van de tweede stap: Op onderzoek uitgaan. Leerlingen kunnen zelfstandig, in tweetallen of groepjes een webquest maken en een onderwerp goed uitdiepen. Het biedt verder mogelijkheden om te overleggen en (mindere mate) discussiëren. Een webquest leidt altijd tot een bepaald product. Het eindproduct kan daarom ook gepresenteerd worden. Het kan zijn dat het eindproduct ICT-gerelateerd is (bijvoorbeeld een PowerPointPresentatie) maar een maquette van een (bijvoorbeeld) middeleeuwse stad kan ook het eindresultaat van een webquest zijn.

## **games**

## **Wat is het**

Een spelletje spelen is leuk. Maar kan het ook leerzaam zijn? En waarom zouden we het inzetten in het onderwijs? En kun je alle spellen inzetten in het onderwijs? Daar wordt nu veel onderzoek naar gedaan. Als wij het hebben over games dan bedoelen we educatieve games.

In de brochure "Wat weten we over gaming in het PO en VO" geschreven door Van den Berg en Simons (2007) halen de schrijvers Leemkuil, de Jong en Ootes over de vraag wat nu een game precies is:

- De speler moet een bepaald doel bereiken. Dit doel is vastgelegd in de game, of wordt door de speler zelf gekozen;
- Er is sprake van competitie: tegen een andere speler of tegen de computer, of het verbeteren van het eigen resultaat;
- Er zijn regels en hindernissen;
- Er is sprake van een bepaalde context waardoor ze realistischer of aantrekkelijker worden.

Misschien heb je zelf wel eens een spel gespeeld (of ben je er helemaal verslaafd aan) maar vind je niet alle spellen even leuk. Dat zou goed kunnen. Er zijn heel veel verschillende soorten games. In "Wat weten we over gaming in het PO en VO" hanteren ze de volgende categorieën:

- Actiongames
- Avonturenspellen en rollenspellen
- Bord- en kaartspellen
- Simulatie- en strategiespellen

Bij educatieve games kan daarbij nog de volgende indeling gemaakt worden:

- Games die bedoeld zijn om te motiveren de lesstof te onderzoeken (voor een bepaald onderwerp)
- Games om de (cognitieve) vaardigheden te vergroten of inzicht te geven in bepaalde processen.
- Games om kennis te testen of op een "drill and practice" manier leervaardigheden in te oefenen of te automatiseren.

Er is nog weinig onderzoek gedaan naar de effectiviteit van games voor het leerproces. Redenen om games in het onderwijs te gebruiken zijn in ieder geval:

- Intrinsieke motivatie van de leerlingen om games te spelen (en daardoor iets te leren)
- Positieve invloed op oog-handcoördinatie (is wel handig maar bij veel games toch niet het hoofddoel (meer het leren van de regels van het spel)
- Stimuleren van een onderzoekende houding

De effectiviteit van een game wordt voor een groot deel bepaald door de manier waarop het door de leerkracht wordt ingezet. Een game kan worden ingezet om actief en onderzoeken kennis te ontwikkelen. Dit ter afwisseling van kennisoverdracht.

## **Bij welk vak sluit het aan**

Games kunnen worden ingezet bij verschillende vakken. Ook kunnen games vakoverstijgend worden ingezet. In haar meesterstuk Gamenderwijs heeft Roeline Slot (2006) gekeken naar drie manieren om games in het onderwijs in te zetten:

- Een educatieve game spelen;
- Game-elementen in het onderwijs integreren;
- Zelf een game maken.

Een educatieve game spelen. Op deze manier komen we terug als we aangeven bij welk vak je een game kunt inzetten.

Op welke manier kun je game-elementen in het onderwijs integreren? Slot haalt hierbij Van den Berg aan en noemt de volgende elementen:

- Het inzetten van competitie-elementen. Dit kan voor een aantal kinderen erg stimulerend werken;
- De kinderen constant uitdagen om extra hun best te doen en net boven hun niveau te werken;
- Het lesaanbod aansluiten op de leefwereld van de kinderen;
- De leerling de mogelijkheid bieden eigen invloed uit te oefenen op het onderwijs.

Bovenstaande principes zijn bij elk vak op de basisschool in te zetten. Dit hangt nauw samen met de visie op onderwijs. Hoeveel ruimte kun je leerlingen geven?

Zelf een game maken kan ook. Het programma Gamemaker, ontwikkeld door Marc Overmars, stelt leerlingen in staat om spellen te maken. Voor het basisonderwijs heeft Technica10 een handleiding ontwikkeld om zelf een spel te maken: http://www.gamemakerkids.nl/. Voor het voortgezet onderwijs is er zelfs een wedstrijd waarin leerlingen een game maken: http://www.make-a-game.nl/. Doelen die op de website worden genoemd om zelf een game te maken zijn:

- Samenwerkend leren
- Game maken
- Ict vaardigheden
- Ontwikkeling in creatief denken en stimuleren van het creatief denken

Zie voor gedetailleerde doelen de website.

Duidelijk hiermee is dat zowel aan vakinhoudelijke als vakoverstijgende doelen worden gewerkt.

Naast gamemaker zijn er nog andere omgevingen waarmee games gemaakt kunnen worden:

- http://www.stagecast.com/
- http://www.squeakland.org/
- http://www.kidsprogramminglanguage.com/nederlands/

Bij deze programma's leer je ook hoe je programmaregels moet schrijven. Een programma waarbij je met drop-and-drag een spel kunt maken is Gamesstudio. Hiermee kun je online een spel maken.

Tot slot noemen we nog een keer de Mobile Learning Game Kit (http://www.mlgk.nl/) als voorbeeld dat games niet alleen op een gewone computer gespeeld hoeven te worden. Games kun je ook spelen op een mobiele telefoon of een pda.

## **Voorbeelden**

Op de websites http://www.spelletjesplein.nl/ en

http://www.games2learn.nl/wiki/Hoofdpagina zijn spellen ingedeeld op vak en niveau. Op de eerste site staan alleen spellen die geschikt zijn voor het basisonderwijs. Op de games2learn site vind je ook spellen die geschikt zijn voor het voorgezet onderwijs, BVE en het hoger onderwijs.

## **Cool Chain Game**

In dit spel help je Unicef om medicijnen naar gebieden te brengen waar kinderen het hard nodig hebben. Je doorloopt hierbij alle stappen die in het echte proces ook genomen moeten worden. Het spel is bedoeld voor leerlingen van 8 tot en met 12 jaar. Het sluit goed aan bij het vak Aardrijkskunde.

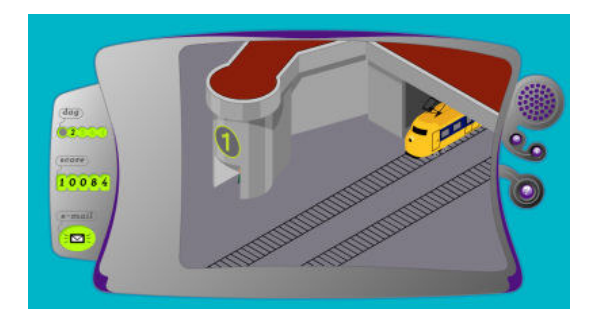

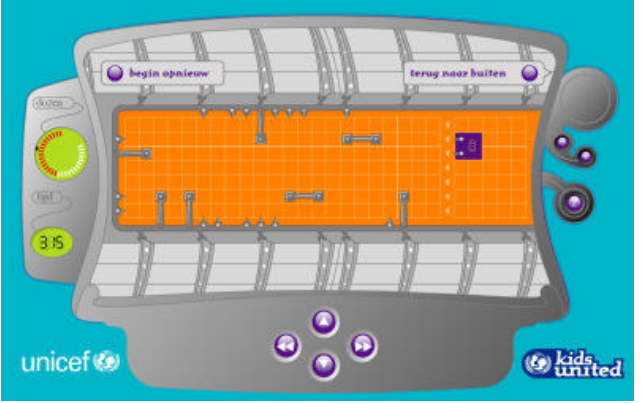

## **Ben jij een goede burgemeester (Virtueel Zoetermeer)**

Een voorbeeld van de website Games2learn is "Ben jij een goede burgemeester?" (http://www.games2learn.nl/wiki/Virtueel\_Zoetermeer). In de handleiding van het spel (http://www.games2learn.nl/images/8/85/VirtueelZoetermeer-lesprogramma.pdf) schrijven de makers:

Het doel van dit lespakket is kinderen een eerste indruk geven hoe steden gebouwd en bestuurd worden, met als voorbeeld Zoetermeer. Veel dorpen zijn door de eeuwen heen ontstaan en hebben er lang over gedaan om een stad te worden. Deze dorpen hebben een lange tijd gehad om onder andere hun bestuur te ontwikkelen. Zoetermeer is in nog geen veertig jaar uitgegroeid van een dorp met 9.000 inwoners tot een stad met ruim 110.000 inwoners. Daarom is Zoetermeer een interessant en goed voorbeeld voor dit lespakket. Het

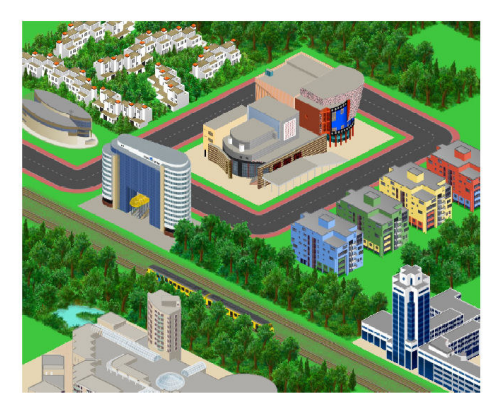

lespakket is geschikt voor gebruik op alle basisscholen in Nederland. De doelgroep

van dit lespakket zijn: leerlingen van de basisscholen in de groepen zes, zeven en acht.

### **Aansluiting projectwerk en verhalend ontwerp**

De verschillende fasen van het projectwerk en verhalend ontwerp.

- 1. Een onderwerp introduceren
- 2. Op onderzoek uitgaan
- 3. Overleggen en discussiëren
- 4. Presenteren

We lieten drie mogelijkheden zien om games in te zetten in het onderwijs:

- Een educatieve game spelen;
- Game-elementen in het onderwijs integreren;
- Zelf een game maken.

Als je een game laat spelen dan ligt het meest voor de hand om een game in te zetten in de fase van het onderzoeken of overleggen en discussiëren. De genoemde spellen (Cool Chain Game en "Ben jij een goede burgemeester") laten leerlingen onderzoeken hoe de medicijnen bij de juiste personen terechtkomen of hoe je een dorp kunt laten uitgroeien tot een stad met alle voorzieningen van dien. Ook is het mogelijk om te overleggen en discussiëren in een spel. Het gaat dan om spellen dat je met meerdere spelers tegelijkertijd speelt. Het gaat dan om online spellen zoals Runescape (www.runescape.com) of online werelden zoals Habbo Hotel (http://www.habbo.nl/).

Bij het integreren van game-elementen in het projectonderwijs of verhalend ontwerp liggen de mogelijkheden op het op onderzoek uitgaan, overleggen en discussiëren en presenteren. Wie heeft op een vraag als eerste het antwoord gevonden? Lukt het om gezamenlijk een moeilijke opdracht af te ronden? Mogen leerlingen zelf bepalen op welke manier ze de geleerde stof verwerken en presenteren? Het zelf maken van een game biedt mogelijkheden voor alle fasen. De introductie van het project is het maken van de game zelf. Het leren maken van een spel is het een groot onderzoek waarbij veel overlegd en gediscussieerd zal worden. En tenslotte het spel door anderen laten spelen is een mooie afrondende presentatie.

## **wiki**

## **Wat is het**

Een wiki is een website waar op een eenvoudige manier meerdere mensen een bijdrage aan kunnen leveren. Er zijn veel wikiwebsites en die maken gebruik van verschillende wikisoftware. De bekendste wikisoftware is Mediawiki. Van deze software maakt wikiwebsite Wikipedia ook gebruik. Wikipedia is de bekendste internet-encyclopedie die (dus) door mensen van over de hele wereld wordt ingevuld. Voor leerlingen van de basisschool is de bekendste wikiwebsite WikiKids. Dit is de internet-encyclopedie voor en door kinderen.

Om een bijdrage te leveren aan een wiki klik je op de Editknop (Bewerk), typ je je eigen tekst en klik je op Save (Pagina opslaan).

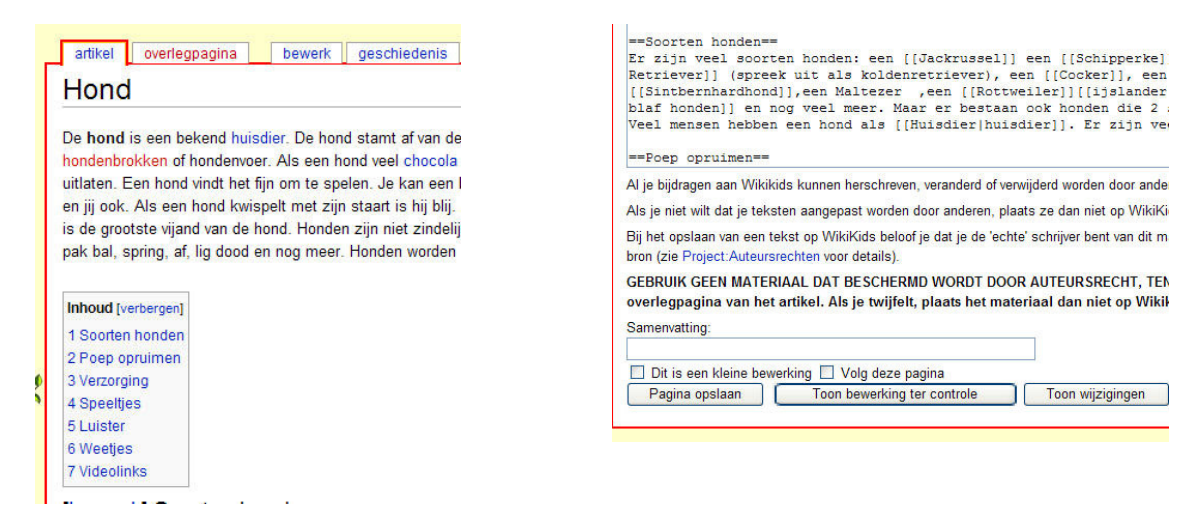

Wiki is een Hawaïaans woord en betekent "snel snel". Je kunt het snel bewerken. Een wikiwebsite is een voorbeeld van web 2.0 toepassing: het is bedoeld om met elkaar samen te werken en kan gebruikt worden om informatie met elkaar uit te wisselen.

### **Bij welk vak sluit het aan**

Het werken aan een wiki kan aansluiten bij verschillende vakken. Het biedt mogelijkheden voor Nederlands en wereldoriëntatie. In de docentenhandleiding van WikiKids staat over het aansluiten bij de kerndoelen het volgende;

Een belangrijk doel van WikiKids is kinderen artikelen laten maken die passen in een encyclopedie. Om artikelen te kunnen schrijven moeten leerlingen leren:

- informatie te achterhalen in informatieve en instructieve teksten, waaronder schema's, tabellen en digitale bronnen (kerndoel 4)
- naar inhoud en vorm teksten te schrijven met verschillende functies, zoals: informeren, instrueren, overtuigen of plezier verschaffen (kerndoel 5)
- informatie en meningen te ordenen bij het lezen van school- en studieteksten en andere instructieve teksten, en bij systematisch geordende bronnen waaronder digitale bronnen (kerndoel 6)
- informatie en meningen te vergelijken en te beoordelen in verschillende teksten (kerndoel 7)
- informatie en meningen te ordenen bij het schrijven van (…) een verslag, een formulier of een werkstuk. (…) (kerndoel 8)
- leerlingen krijgen plezier in het lezen en schrijven van voor hen (…) informatieve teksten (kerndoel 9)

In de WikiKids docentenhandleiding worden de kerndoelen "Oriëntatie op jezelf en de wereld" aangehaald:

Kinderen zijn nieuwsgierig. Ze zijn voortdurend op zoek om zichzelf en de wereld te leren kennen en te verkennen. Waar mogelijk worden onderwijsinhouden over mensen, de natuur en de wereld in samenhang aangeboden. Dit komt het 'begrijpen' door leerlingen ten goede en draagt voorts bij aan vermindering van de overladenheid van het onderwijsprogramma. Ook inhouden uit andere leergebieden worden betrokken op de "oriëntatie op jezelf en de wereld". Te denken valt aan het lezen en maken van teksten (begrijpend lezen), het meten en het verwerken van informatie in onder andere tabellen, tijdlijn en grafieken (rekenen/wiskunde) en het gebruik van beelden en beeldend materiaal (kunstzinnige oriëntatie). Onderwijs is er immers vooral op gericht om leerlingen zicht te geven op betekenis en samenhang.

WikiKids zorgt voor een integratie tussen verschillende vakgebieden. Werken met WikiKids betekent een natuurlijke integratie tussen "Nederlands" en "Oriëntatie op jezelf en de wereld".

Elke Das (http://blogger.xs4all.nl/elkedas/archive/2006/11/25/155615.aspx) geeft op haar weblog de volgende redenen aan om een wiki te gaan gebruiken:

- in plaats van een simpele website voor je klas.
- om te communiceren met een andere school.
- voor een werkstuk.
- voor een project dat je samen moet maken.
- om links te verzamelen
- om mensen in staat te stellen een mening te vormen.
- in plaats van een presentatie d.m.v. Keynote of Powerpoint..
- als portfolio.
- om samen een boek samen te vatten om het te leren.
- als boekverslag.
- als woordenboek.

### **Voorbeelden**

Wiki's worden gemaakt over de meest uiteenlopende onderwerpen. Zoals gezegd is de bekendste wiki Wikipedia (De Nederlandstalige Wikipedia:

http://nl.wikipedia.org/wiki/Hoofdpagina). Voor leerlingen van het basisonderwijs is dat WikiKids (www.wikikids). Een overzicht van wiki's die gemaakt is met de wikisoftware van wikispaces vind je hier:

http://educationalwikis.wikispaces.com/Examples+of+educational+wikis. Je kunt hier kijken wat voor mogelijkheden leerkrachten van over de hele wereld hebben bedacht rondom het werken met wiki's.

### **Aansluiting project en verhalend ontwerp**

- 1. Een onderwerp introduceren
- 2. Op onderzoek uitgaan
- 3. Overleggen en discussiëren
- 4. Presenteren

Het gebruik van een wiki kan in alle fasen gebruikt worden. Een onderwerp kan geïntroduceerd worden door het laten zien van een wikipagina die nog gevuld moet worden. Een wiki kan ook gebruikt worden om informatie te verzamelen. Op elke wikipagina is het mogelijk om te overleggen en discussiëren. Tenslotte kan een gemaakte wikipagina gebruikt worden om te presenteren.

## **podcast**

## **Wat is het**

Een podcast is een audio-opname in mp3-formaat die je kunt beluisteren op internet of op een mp3-speler. Het maken van een podcast lijkt een beetje op het maken van een radio-uitzending. Er is een meestal muzikaal intro, er worden interviews gehouden, muziekjes gedraaid en allerlei verschillende onderwerpen behandeld.

Het woord podcast bestaat uit twee delen: pod en cast. Pod komt van het woord iPod. Je kunt een podcast afluisteren op een ipod. Maar ook op andere mp3-spelers kan dit. De iPod heeft bijgedragen aan de populariteit van het podcasten. Cast komt van broadcasten. Dat betekent uitzenden. Podcasten is dus letterlijk een uitzending op een iPod. Een radio-uitzending op je iPod (andere mp3-speler of op internet).

Je kunt zelf ook een podcast maken. Je hebt iets nodig om het geluid op te nemen, te bewerken en te publiceren. Een geluid opnemen kan, als je achter de computer zit, met een microfoontje. Een mooi programma om geluiden mee te bewerken is het programma Audacity. Het mp3-bestand zet je op een website. Een site waar je bestanden neer kunt zetten is bijvoorbeeld:

http://www.mediamax.com/Brands/MediaMax/home/home.aspx. Je kunt ze daarna publiceren via een weblog (zoals Blogger).

Een uitgebreide handleiding over het maken van een podcast vind je op: http://www.ossinhetonderwijs.nl/index.php?module=pagesetter&func=viewpub&tid=1 0000&pid=19

## **Bij welk vak sluit het aan**

Het maken van een podcast kan bij verschillende vakken aansluiten: Nederlands en muziek liggen het meest voor de hand. Het ligt er een beetje aan welke onderwerpen je in de podcast opneemt. Je bent bezig met het maken van een radio-uitzending. Van te voren kun je leerlingen teksten laten uitschrijven. Een podcast kan bestaan uit allerlei rubrieken. Bijvoorbeeld een interview met iemand. Het voorbereiden, uitvoeren en uitwerken van een interview is een rijke talige activiteit.

## **Voorbeelden**

Er zijn nog niet zo veel voorbeelden bekend van klassen in Nederland die met podcasten aan de slag zijn. Een paar mooie voorbeelden op een rijtje:

- http://www.mees.ws/
- http://dehooiberg.websitemaker.nl/gro ep7a/
- http://dehooiberg.websitemaker.nl/gro ep7a/1363907
- http://www.de-hooiberg.nl/podcastproject/

Een overzicht met Engelstalige podcasts is te vinden op: http://www.epnweb.org/.

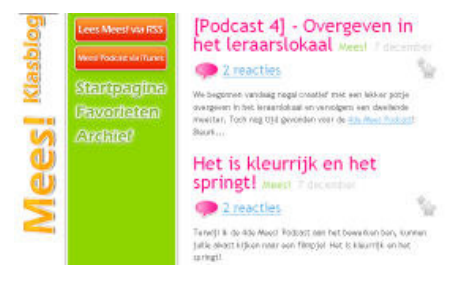

## **Aansluiting project en verhalend ontwerp**

- 1. Een onderwerp introduceren
- 2. Op onderzoek uitgaan
- 3. Overleggen en discussiëren
- 4. Presenteren

Een podcast biedt mogelijkheden voor in principe alle fasen maar zal voornamelijk gebruikt worden voor het presenteren. De podcast kan de presentatievorm zijn waarin leerlingen het geleerde publiceren.

Het is ook mogelijk eventueel om een podcast te gebruiken om een onderwerp te introduceren of op onderzoek uit te gaan. Maar dan maak je gebruik van podcasts die al beschikbaar zijn. Voor het Nederlandse basisonderwijs zijn deze bijna nog niet beschikbaar.

# **Google Earth**

## **Wat is het**

Google Earth is een programma dat de wereld in 3D (globe) op de computer weergeeft. Google Earth maakt gebruik van satellietfoto's en luchtfoto's. Het is mogelijk om ver in te zoomen op een bepaalde plek op de wereld zodat die plek gedetailleerd in beeld komt. Je kunt ook zoeken naar een bepaalde geografische plek (stad, dorp, berg etc) waarbij Google Earth automatisch inzoomt op die geografische plek.

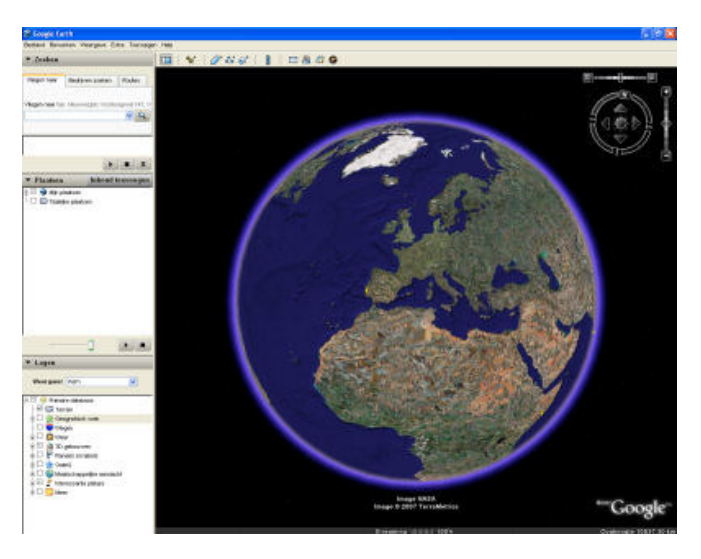

Naast het weergeven van satellietfoto's en luchtfoto's is het mogelijk om extra informatie over de globe weer te geven. Een deel van de informatie is standaard toegevoegd aan het programma (bijvoorbeeld een laag die de wegen weergeeft of de grenzen). Je kunt zelf ook je eigen informatie toevoegen aan Google Earth. De makkelijkste manier waarop je dit kunt doen is door gebruik te maken van de optie Punaise. Deze prikker kun je op elke plek op de globe zetten en hier tekst, foto's en video aan toevoegen. Andere informatie die je toe kunt voegen is een eigen kaart, lijnen en vlakken.

Door het toevoegen van deze extra informatie kun je op een gemakkelijke manier informatie met elkaar delen. Omdat deze informatie gebonden is aan een specifieke (geografische) plek spreken we ook wel over het Geoweb.

Google Earth is ook een voorbeeld van een GIS-applicatie. GIS staat voor Geografische InformatieSystemen. Een GIS-applicatie heeft de volgende drie kenmerken:

- Er wordt gebruik van gemaakt van een digitale kaart
- Er is data dat op een kaart gezet kan worden
- Een programma dat de kaart aan de data kan koppelen
- (http://www.geography.org.uk/projects/gtip/thinkpieces/gis/#2).

Meer informatie over GIS vind je op de website http://www.edugis.nl/. Op deze site vind je ook kaarten en data die je toe kunt voegen aan Google Earth.

## **Bij welk vak sluit het aan**

Het gebruik van Google Earth sluit vooral aan bij Aardrijkskunde. Leerlingen kunnen aan de slag met onder andere kaartvaardigheden. Google Earth biedt ook een platform waarmee aardrijkskundige onderwerpen overzichtelijk geordend kunnen worden. Voor geschiedenis zijn er ook mogelijkheden maar iets beperkter.

Iets over de geografische vierslag en kaartvaardigheden en Google Earth Een belangrijk didactisch aspect bij Aardrijkskunde is de geografische vierslag. De geografische vierslag bestaat uit:

- Beschrijven (wat zie je?)
- Herkennen (kom je dit ook in andere gebieden tegen?)
- Verklaren (waarom is het daar?)
- Waarderen (wat vind je daar van?)

Bij het werken met Google Earth maak je voornamelijk gebruik van luchtfoto's. Een luchtfoto is natuurlijk geen kaart zoals je die in de atlas tegenkomt (thematische kaart). Maar voor het bespreken van de mogelijkheden van Google Earth gebruiken we toch de indeling van de kaartvaardigheden (De Hamer e.a.):

- Inventariseren: wegwijs maken op de kaart, gegevens verzamelen met behulp van de kaart
- Visualiseren: je een voorstelling maken van het gebied dat op de kaart is weergegeven.
- Analyseren: patronen of verbanden ontdekken
- Interpreteren: verklaren wat er te zien is

Google Earth biedt mogelijkheden leerlingen wegwijs te maken in een bepaald gebied. Door het bekijken van de luchtfoto's kunnen leerlingen gegevens inventariseren over een bepaald gebied (**beschrijven**). De stap analyseren binnen kaartvaardigheden komt overeen met de stap **herkennen** uit de geografische vierslag. Als twee gebieden met elkaar vergeleken worden, kunnen leerlingen overeenkomsten analyseren. En als ze de twee gebieden vergeleken hebben kunnen ze ook interpreteren (**verklaren**) waarom er verschillen (of overeenkomsten) zijn. Lastiger is om met behulp van een kaart iets te zeggen over het waarderen.

### **Voorbeelden**

Educatieve mogelijkheden voor het werken met Google Earth zijn te vinden op de websites www.werkenmetgoogleearth.nl en www.earthquests.nl. Meer links zijn te vinden op de Kenniswiki: http://www.kenniswiki.nl/wiki/Google\_Earth.

Een voorbeeld van een earthquest: De Beemster. In de earthquest over De Beemster speelt Emma de hoofdrol. Zij woont midden in De Beemster. Haar vader vraagt haar of ze wil helpen om een groep toeristen rond te leiden door De Beemster.

Om dat te kunnen doen moet ze eerst het een en ander weten over:

- de geschiedenis van Noord-Holland
- de inpoldering van de Beemster
- de molens
- de boerderijen (verbouwen en vorm)

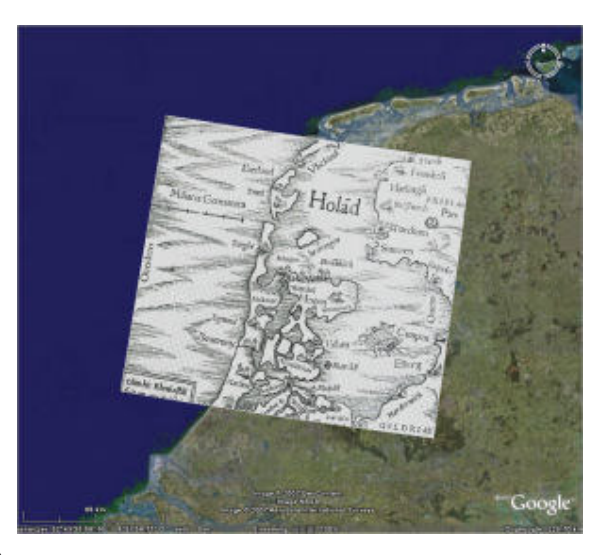

• werelderfgoed

Met behulp van kaarten, websites en video's leer je meer over De Beemster.

### **Aansluiting project en verhalend ontwerp**

- 1. Een onderwerp introduceren
- 2. Op onderzoek uitgaan
- 3. Overleggen en discussiëren
- 4. Presenteren

Google Earth biedt mogelijkheden om een onderwerp te introduceren, op onderzoek uit te gaan en te presenteren. Een onderwerp introduceren kan als het onderwerp via een plattegrond/ luchtfoto geïntroduceerd kan worden. Met behulp van een earthquest kunnen leerlingen binnen Google Earth op onderzoek uitgaan. Tenslotte kunnen de resultaten van een project binnen Google Earth gepresenteerd worden. Bijvoorbeeld met behulp van Punaises die op de plek gezet worden waar het onderwerp zich afspeelt.

# **Weblog**

## **Wat is het**

Een weblog is een website die regelmatig wordt geüpdatet. Op een weblog komen berichten in een chronologische volgorde onder elkaar te staan. Op een weblog kan tekst, foto's, video's en audio komen te staan. Een weblog kan onderhouden worden door één persoon of een groep. Ook een klas kan een eigen weblog bijhouden: een klassenweblog. In de klas kun je een weblog op verschillende manieren inzetten. Manssen (http://www.manssen.nl/Computersindeklas/dossiers/dossierwebloggen/soortenklassenlogs.htm) geeft een overzicht van mogelijke klassenweblogs:

- Thema-weblog (bijvoorbeeld rondom de kinderboekenweek)
- Project-weblog (bijvoorbeeld rondom een klassenproject of schoolproject)
- Weblog n.a.v. een klassenproject of schoolproject.
- Werkstuk-weblog (een werkstuk in de vorm weblog)
- Foto-weblog (foto's van de klas of schoolactiviteiten)
- Boekbespreking-weblog
- Verhalen- en gedichten-weblog
- Klassendagboek/Klassenkrant-weblog
- Nieuws-weblog
- Opdrachten-weblog
- Interview-weblog
- "Speciale-gelegenheden-op-school"-weblog

Er zijn verschillende websites waar je gemakkelijk een eigen weblog aan kunt maken. Bijvoorbeeld www.blogger.com en www.web-log.nl.

## **Bij welk vak sluit het aan**

Het bijhouden van een weblog biedt veel mogelijkheden rondom Nederlands. Maar ook bij wereldoriëntatie en beeldende vorming zijn er mogelijkheden. Mogelijkheden voor Nederlands liggen vooral op het gebied van stellen (zowel zakelijk als creatief). Rondom wereldoriëntatie kun je denken aan het maken van een werkstuk of een procesverslag rondom een project. De opties om met beelden (afbeeldingen en video) te werken maken het ook voor Beeldende vorming aantrekkelijk om resultaten van activiteiten op een weblog weer te geven. Het kan dan dienen als een multimediaal portfolio.

## **Voorbeelden**

Er zijn steeds meer klassen en scholen die een eigen weblog bijhouden. Manssen heeft een mooi overzicht van educatieve weblogs aangelegd: http://www.manssen.nl/Computersindeklas/surftips/klassenweblogs.htm. We staan bij een paar verder stil.

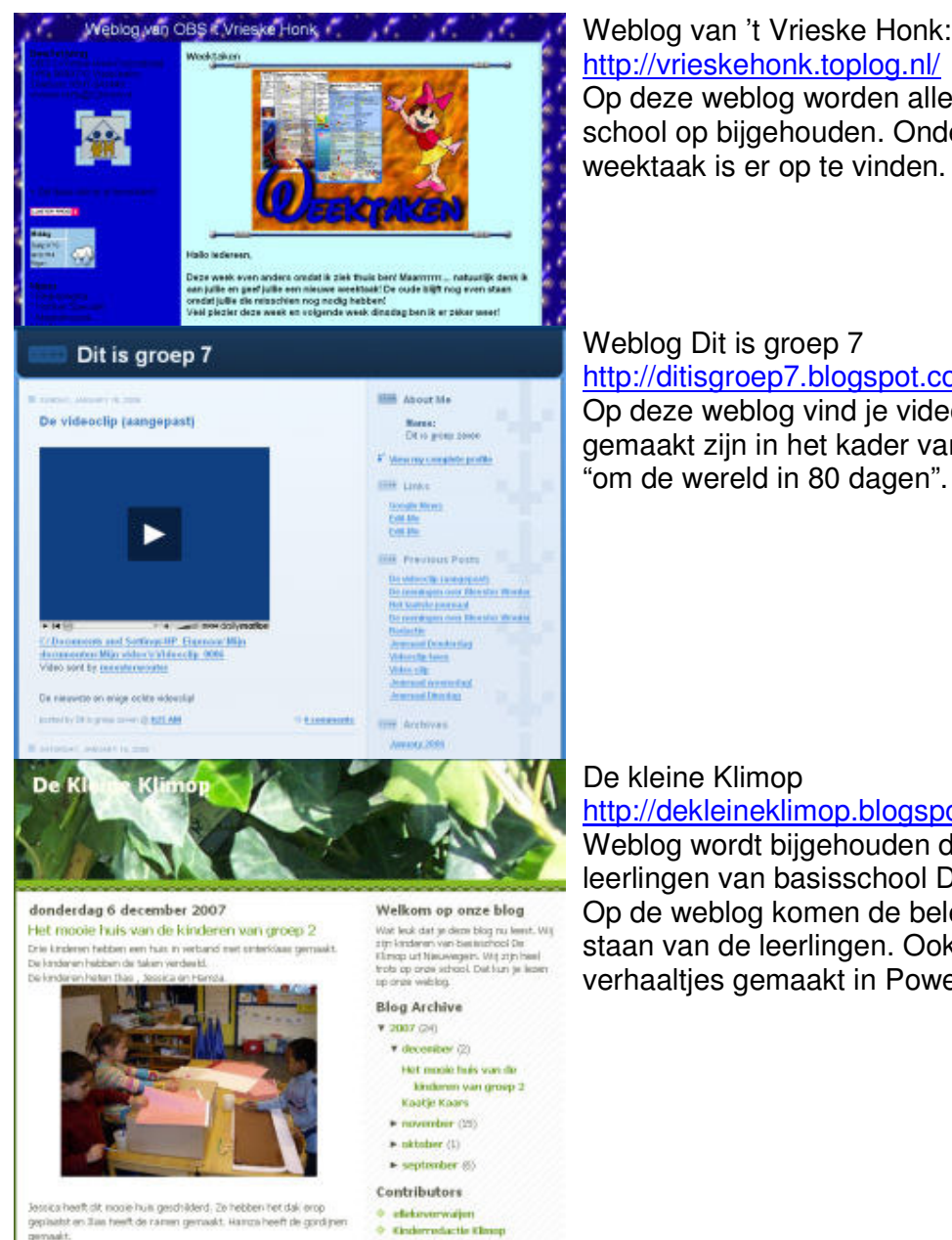

#### Weblog van 't Vrieske Honk: http://vrieskehonk.toplog.nl/

Op deze weblog worden alle zaken van school op bijgehouden. Onder andere de weektaak is er op te vinden.

#### Weblog Dit is groep 7 http://ditisgroep7.blogspot.com/ Op deze weblog vind je video's die gemaakt zijn in het kader van het project

#### De kleine Klimop

http://dekleineklimop.blogspot.com/ Weblog wordt bijgehouden door de leerlingen van basisschool De Klimop. Op de weblog komen de belevenissen te staan van de leerlingen. Ook vind je er verhaaltjes gemaakt in PowerPoint.

## **Aansluiting project en verhalend ontwerp**

**4** Barard Dummer

- 1. Een onderwerp introduceren
- 2. Op onderzoek uitgaan
- 3. Overleggen en discussiëren
- 4. Presenteren

Een weblog biedt vooral mogelijkheden voor het overleggen en discussiëren en presenteren. Overleggen en discussiëren is mogelijk door te reageren op de berichten die door anderen geschreven zijn. Presenteren kan door resultaten van de leerlingen te publiceren op de weblog. Dit kan bijvoorbeeld in de vorm van tekst, foto's of video's.

## **Vragen**

De vragen kun je gebruiken om de theorie te bestuderen. Als je in staat bent om antwoord te geven op de vragen is dat een goede voorbereiding op de kennistoets.

- 1. Welke mogelijkheden heeft ICT binnen het projectonderwijs en verhalend ontwerp? Geef van elke mogelijkheid een voorbeeld.
- 2. Waarin verschillen het cognitivisme en constructivisme van het connectivisme?
- 3. Wat zijn de belangrijkste principes van het connectivisme?
- 4. Welke elementen uit het cognitivisme en constructivisme kun je toepassen binnen het connectivisme?
- 5. Geef voorbeelden van web 2.0 toepassingen. Waarom zijn dit voorbeelden van web 2.0?
- 6. Wat zijn de voordelen van mobile learning volgens Kommers?
- 7. Welke twee vormen van veilig en verantwoord computergebruik heb je? Geef bij elke vorm de concrete uitwerkingen.
- 8. Hoe luidt de definitie van webwijsheid volgens de Raad voor Cultuur?
- 9. Welke drie redenen zijn er om leerlingen niet zomaar het internet op te sturen?
- 10. Wat is het verschil tussen ICT-vaardigheden en Informatievaardigheden?
- 11. Wat zijn de vaste onderdelen van een webquest?
- 12. Bedenk hoe je een onderwerp (bijvoorbeeld De Romeinen) uit kunt werken door leerlingen
- 13. steeds een verschillende rol te geven.
- 14. Op welke manieren kun je games inzetten in een project of verhalend ontwerp?
- 15. Wat is een wiki?
- 16. Hoe kan een wiki ingezet worden in een project of verhalend ontwerp?
- 17. Wat is een podcast?
- 18. Hoe kun je een podcast inzetten binnen een project of verhalend ontwerp?
- 19. Wat is Google Earth?
- 20. Op wat voor manier kun je met Google Earth werken aan de kaartvaardigheden van leerlingen?

## **Een overzicht van mogelijke bewijslast**

In thema 6 staat vakoverstijgend werken centraal. De voorbeelden van mogelijke bewijslast gaan daarom ook over de inzet van ICT binnen vakoverstijgend werken. Vakoverstijgend werken vindt plaats op het moment dat twee vakken met elkaar gecombineerd worden of wanneer er aan vakoverstijgende doelen wordt gewerkt. Het overzicht van de bewijslast zullen we ordenen aan de hand van de competentiekernen die je in deze periode moet behalen.

## **Competentie 3.1**

• leeractiviteiten ontwerpt, voorbereidt, uitvoert en evalueert(al dan niet met behulp van methodisch materiaal), die gericht zijn op de beginsituatie van leerlingen en een concreet doel

Bij het ontwerpen van een leeractiviteit kun je gebruik maken van verschillende ICTmiddelen. Uitgaande van de doelen die je hebt gesteld kun je verschillende middelen inzetten. In de theorie zijn verschillende ICT-middelen aan bod gekomen waarmee je verschillende doelen kunt bereiken. Er zijn ICT-middelen waarmee je zelfstandigheid (een webquest) en samenwerkend leren (een wiki) bevordert. Er zijn ook middelen die je inzet om doelen op het gebied van Nederlands (wiki, podcast of weblog) of wereldoriëntatie (webquest, game) te bereiken. Stel dus eerst de doelen vast en bedenk daarna welk ICT-middel hierbij ingezet kan worden.

• bij het bepalen van de inhoud van zijn leeractiviteit aansluit bij de inhoudelijke planning van de mentor

Opdrachten die je uitvoert, sluiten aan bij het programma van je mentor. Kijk dus met welke onderwerpen de klas aan het werk is en sluit hier bij aan. Moeten de leerlingen voor Nederlands leren hoe ze een zakelijke tekst schrijven, kijk dan wat de mogelijkheden zijn om bijvoorbeeld een wiki te gebruiken. Of zijn de leerlingen bezig met begrijpend lezen? Kijk dan hoe leerlingen binnen een webquest met dit onderwerp op internet ook aan de slag kunnen gaan . Staat muziek (maken of luisteren) op het programma? Kijk dan eens hoe leerlingen in een podcast hun eigen opname kunnen maken. Beginnen leerlingen net aan nieuw hoofdstuk uit de aardrijkskundemethode? Bedenk dan hoe je Google Earth in kunt zetten.

• de evaluatie gebruikt om vervolgactiviteiten te richten op verschillen tussen leerlingen

Als je over verschillen praat dan gaat het over niveau, tempo en interesse. ICT biedt voor die drie vormen van verschillen mogelijkheden om hier op in te spelen. Niveau. Als een tekst uit een methode te moeilijk is, kun je op zoek gaan naar websites waar de teksten eenvoudiger worden aangeboden. Je kunt in plaats van teksten ook gebruik maken van video's of animaties waarin inzichtelijk een onderwerp wordt uitgelegd. Andersom kan natuurlijk ook. Als een leerling toe is aan meer dan kun je voor meer uitdaging zoregen door teksten op een hoger niveau aan te bieden. Je zet voor de leerlingen de geschikte bronnen klaar. Tempo. Een leerling kan in dezelfde tijd meer of juist minder opdrachten maken. Let

bij de vorm van differentiatie op dat niet alleen de snelle leerlingen achter de

computer komen te zitten. Een valkuil van sommige leerkrachten is namelijk om leerlingen die het werk af hebben ter opvulling van de tijd maar achter de computer te zetten. Hierbij zet je de computer oneigenlijk in. In je klassenmanagement moet je dus ook rekening houden hoe je de computer inzet. Wanneer mogen leerlingen in de les gebruik maken van de computer? Sommige leerlingen kun je aan het begin van de les met de computer laten werken omdat ze vooral behoefte hebben aan directe feedback op het gemaakte werk.

Interesse. ICT biedt veel mogelijkheden om aan te sluiten op de interesses van leerlingen. Dit komt omdat er zoveel onderwerpen te vinden zijn op internet. Het is daarbij niet de bedoeling leerlingen zomaar het internet op te sturen maar hier duidelijke afspraken over te maken. Wat voor afspraken dit zijn hangt af van de manier waarop je school wordt lesgegeven. Als leerlingen eigenlijk alleen ruimte krijgen om zelfstandig te werken is het verstandig om zelf materialen (websites, filmpjes etc.) klaar te zetten en de eindopdracht voor leerlingen te bepalen. Je houdt daarbij dan natuurlijk rekening met de interesses. Als een leerling de ruimte krijgt om zelfverantwoordelijk te leren dan kun je met leerlingen een planning of contract opstellen. Hierin komt te staan waar een leerling zich in gaat verdiepen, hoe hij dat aan wil pakken en wat uiteindelijk het eindproduct zal zijn.

• kennis heeft van de leerlijnen van de verschillende vakgebieden en ze toepast in de eigen bouw

Kennis hebben van leerlijnen en toepassen in de eigen bouw betekent dat je meerdere lessen achter elkaar kunt geven waarin een duidelijke opbouw zit. Op sommige scholen zijn ook voor ICT leerlijnen opgesteld. Leerlingen leren hoe ze om moeten gaan met programma's als WORD, PowerPoint of Excel. Er zijn ook scholen die leerlingen een typevaardigheiddiploma laten halen. Deze programma's richten zich daarmee vooral op de ICT-vaardigheden. Het gebruik van de computer wordt daarmee een doel op zich.

Wij vinden het belangrijk dat je de computer als een middel leert inzetten. Een middel om doelen op vakinhoudelijk of vakoverstijgend gebied beter te kunnen bereiken. Of om doelen te bereiken die anders niet mogelijk waren. Een voorbeeld van een vakinhoudelijk doel dat je beter kunt bereiken is bijvoorbeeld te vinden in het stelonderwijs.

Een belangrijk onderdeel in het stelonderwijs is het reviseren (verbeteren) van een tekst. Zonder computer is het erg tijdrovend om een tekst te herschrijven als er spelof stijlfouten zijn gemaakt. Een voorbeeld van doelen die anders niet mogelijk waren is ook te vinden in het stelonderwijs. De laatste fase van het stellen (na het reviseren) is het publiceren van teksten. ICT geeft leerlingen verschillende mogelijkheden (weblog, wiki) om eigen teksten te publiceren.

Het betekent natuurlijk niet dat je geen aandacht mag besteden aan ICTvaardigheden. Leerlingen kunnen echt nog niet met alle programma's werken. Het betekent wel dat je ICT-vaardigheden aanleert met in je achterhoofd het doel dat je wilt bereiken. Je leert leerlingen bijvoorbeeld hoe een wiki werkt zodat ze daar hun eigen teksten op kunnen publiceren. Je leert leerlingen alleen die PowerPointvaardigheden die ze nodig hebben om een presentatie te kunnen geven.

- - rekening houdt met verschillen tussen leerlingen in tempo, niveau en interesse en voor enkele leerlingen die dat nodig hebben en alternatieven in kan zetten

Voorbeelden hiervan hebben we ook al genoemd bij het derde aandachtstreepje van competentie 3.1.

## **Competentie 3.2**

Ten aanzien van het handelen gaat het erom dat de student met inachtneming van het eigene van het schoolvak een uitdagende leeromgeving creëert en daarbij:

• voor het bereiken van lesdoelen en het bevorderen van de betrokkenheid van leerlingen, gebruik maakt van verschillende didactische werkvormen en middelen (waaronder ICT) die passen bij de behoeften van de groep

In deze competentiekern draait het om didactische werkvormen en het gebruik van (ICT)middelen. In het boek didactische werkvormen (te vinden op Sherpa-pro) wordt een onderscheid gemaakt in verschillende soorten didactische werkvormen: Instructie, Interactie (discussie en vragen stellen), Opdrachtvormen,

samenwerkingsvormen/ samenwerkend leren en Spelvormen. Bij elke didactische werkvorm zijn er mogelijkheden om ICT in te zetten. Laten we ze kort op een rijtje zetten.

Instructie. Bij instructie draait het erom dat je informatie overdraagt op de leerling. Informatie kun je op verschillende manieren overdragen. Je kunt het digitaal schoolbord gebruiken om een groep te instrueren. Je kunt ook een digitale video laten zien waar kinderen individueel mee aan de slag kunnen.

Interactie. Bij interactie zijn twee subcategorieën: discussie en vragen stellen. Een discussie kan ook online. Een geschikte middel hiervoor is een forum of een chatprogramma. Vragen stellen kan ook. Een middel dat hier geschikt voor is, is email. Recenter is ook het gebruik van videoconferentie waarbij een expert (op afstand) wordt geraadpleegd.

Opdrachtvormen. Leerlingen krijgen de opdracht om iets te maken. In het didactisch werkvormenboek worden drie hoofdvormen genoemd: studeren of onderzoeken, weergeven en werken. Bij elke hoofdvorm kun je ICT inschakelen.

Als het gaat om onderzoeken kun je bijvoorbeeld denken aan het gebruik van een applet. Applets zijn kleine programmaatjes waarmee leerlingen iets kunnen onderzoeken. Op het rekenweb vind je bijvoorbeeld applets waarmee leerlingen rekenproblemen leren oplossen. Kijk maar eens in de matrix:

http://www.fi.uu.nl/rekenweb/leraren/matrix.xml. Het spel Tegels leggen uit het onderdeel Meetkunde is een applet waarmee je leerlingen aan het werk kunt zetten. Het is daarbij erg belangrijk dat ze een precieze opdracht krijgen. Een applet zonder context aanbieden is niet zinvol.

De tweede hoofdvorm is weergeven. Een mogelijkheid hier is bijvoorbeeld het maken van een podcast, website of video. De resultaten van een proces worden verwerkt in een bepaald eindproduct.

De derde hoofdvorm is werken. De nadruk ligt hierbij zowel op het proces als eindproduct. Het inzetten van een wiki sluit hier goed bij aan. In een wiki schrijven leerlingen een artikel. In de geschiedenis van het artikel kun je ook zien hoe het geheel tot stand is gekomen.

• bij de keuze van de leerstof rekening houdt met en gebruik maakt van het leerplan, de belevingswereld, de leefomgeving van de leerlingen en de actualiteit

We focussen hier op de belevingswereld van de leerlingen en de actualiteit. In de belevingswereld van leerlingen speelt ICT een grote rol. Een deel van het leven speelt zich online af. Denk maar aan chatten of games die gespeeld worden. Belangrijk is dat je op de hoogte bent van deze mogelijkheden en hier gebruik van probeert te maken. Het betekent niet dat je leerlingen toe moet laten op je msn-lijst. Het betekent wel dat je na moet denken over hoe je de middelen die leerlingen in het dagelijkse leven gebruiken, kunt gebruiken voor binnen je onderwijs. Een chatprogramma kun je bijvoorbeeld wel gebruiken als je met leerlingen wilt discussiëren. Als je de geschiedenis van een gesprek met de leerlingen naleest kun je tips geven over goede argumenten. De mobiele telefoon heeft ook allerlei didactische mogelijkheden. Een paar op een rijtje:

- Gebruik de stopwatch voor gym
- Aanwijzingen via sms versturen bij buitenopdracht
- gesprekstechnieken oefenen
- Eigen muziekdeuntjes maken
- Stripverhaal met foto's maken
- gebruik van afkortingen binnen sms
- taalbeschouwing: sms-taal als uitgangspunt
- Foto's maken voor presentatie/ werkstuk
- samenvatting maken in een sms (zonder sms-taal)
- Gebruik maken van de wereldklok (aardrijkskunde)
- Rekenmachine om mee te rekenen
- sms als inleiding bij verhalend ontwerp
- gevoelens raden met de foto die je maakt
- onderzoeken hoelang er wordt gebeld (gemiddelde gesprekstijd)
- interview opnemen (ontdekkend leren) en weer afluisteren in de klas
- detailfoto's maken en via bluetooth op de computer en dan raden waar het is.
- communicatie door de jaren heen
- foto's maken in de school die te maken hebben met bepaald thema
- rekenen met de wisselkoersen.

Actualiteit. Internet is bij uitstek het middel dat geschikt is om aandacht te besteden aan de actualiteit. Nieuwsuitzending kun je live volgen of terugkijken bij (bijvoorbeeld) uitzending gemist. Onderwerpen die in het nieuws zijn kun je bovendien verder onderzoeken door op internet naar meer informatie te laten zoeken.

• voor zijn instructie het taalgebruik afstemt op de groep

ICT biedt de mogelijkheid om je instructie te ondersteunen met beelden (foto's,video's) en animaties. Een abstract onderwerp kan zo inzichtelijker worden voor leerlingen.

• betekenisvolle activiteiten ontwerpt door vanuit enkele verschillende vakken leerinhouden te kiezen en deze in samenhang te verwerken

Bij dit onderdeel draait het om vakoverstijgend werken. In de theorie hebben we al aangeven op welke manier ICT binnen projectonderwijs en verhalend ontwerp aan bod kan komen. ICT biedt (om kort te gaan) mogelijkheden:

• Om een onderwerp te introduceren

- Verder op onderzoek uit te gaan
- Te overleggen en discussiëren
- Te presenteren

## **Bronnen**

### **Pabotool**

#### http://pabo.onderwijstools.nl/

### **Projectonderwijs en verhalend ontwerp**

- Alkema E., Van Dam E., Kuipers J., Lindhout C., Tjerkstra W. (2006). Méér dan onderwijs. Van Gorcum, Assen. (Te vinden op sherpa-pro)
- www.kenniswiki.nl/wiki/Digitaal\_schoolbord
- www.verhalendontwerpen.nl/Literatuur/index\_literatuur.htm

### **Cognitivisme, constructivisme en connectivisme**

- Kok (2006). Talenten transformeren, over het nieuwe leren en nieuwe leerarrangementen. Fontys Hogescholen. Eindhoven. Internetlink: http://www.fontys.nl/generiek/bronnenbank/sendfile.aspx?id=11621
- Discussie over het nieuwe leren: www.extranet.ou.nl/inter-studie-algo31411/Symposium5/materiaal/bronnenmateriaal/Nieuweleren\_discussie\_PS. PDF
- www.connectivism.ca/about.html

### **Web 2.0**

• www.ictopschool.net/kennis/vraagstukken/0092/

### **Mobile learning**

- http://users.edte.utwente.nl/kommers/oratie.pdf
- www.kenniswiki.nl/wiki/Mobile\_learning
- www.ictopschool.net/Themapagina/pda-in-het-onderwijs
- http://waag.org/
- www.futurelab.org.uk/

## **Veilig en verantwoord computergebruik.**

- www.kenniswiki.nl/wiki/Gezond\_computeren
- www.planet.nl/planet/show/id=1096809/sc=73d234
- www.pestweb.nl
- http://veilig.kennisnet.nl/
- www.stopdigitaalpesten.nl/
- www.iksurfveilig.nl/
- www.albion.com/netiquette/index.html
- www.disney.nl/DisneyOnline/CyberNetiquette/

## **Webwijsheid en mediawijsheid**

- http://mediawijs.kennisnet.nl/
- www.kenniswiki.nl/wiki/Webwijsheid

## **Webquests**

• www.webquests.nl

- www.webkwestie.nl
- http://webquest.kennisnet.nl/
- http://webquest.kennisnet.nl/webquest\_maker
- http://virtualarchitecture.wm.edu/Foundation/Articles/StructuresSequences.pdf

#### **Games**

- Berg, M. Van den, Simons, R.J. (2007). Wat weten we over gaming in het PO en VO. ICT op school, Zoetermeer.
- Slot, R. (2006). Gamenderwijs, het toepassen van gaming op een Jenaplanschool. Meesterstuk Hogeschool Domstad. Utrecht. Ook te vinden op:

http://www.gerarddummer.nl/meesterstuk/Meesterstuk\_Gaming\_WO\_en\_Jena plan.pdf

- www.gamemakerkids.nl/
- www.make-a-game.nl/
- www.stagecast.com/
- www.squeakland.org/
- www.kidsprogramminglanguage.com/nederlands/
- www.mlgk.nl/
- www.seriousgames.org/index2.html
- http://gaming.kennisnet.nl/
- www.spelletjesplein.nl/
- www.games2learn.nl/wiki/Hoofdpagina
- www.games2learn.nl/wiki/Virtueel\_Zoetermeer
- www.games2learn.nl/images/8/85/VirtueelZoetermeer-lesprogramma.pdf

### **Wiki**

- www.wikikids.nl
- http://blogger.xs4all.nl/elkedas/archive/2006/11/25/155615.aspx
- http://nl.wikipedia.org/wiki/Hoofdpagina
- http://educationalwikis.wikispaces.com/Examples+of+educational+wikis

## **Podcasts**

- www.ossinhetonderwijs.nl/index.php?module=pagesetter&func=viewpub&tid= 10000&pid=19
- www.mees.ws/
- http://dehooiberg.websitemaker.nl/groep7a/
- http://dehooiberg.websitemaker.nl/groep7a/1363907
- www.de-hooiberg.nl/podcastproject/
- www.epnweb.org/

## **Google Earth**

- www.geography.org.uk/projects/gtip/thinkpieces/gis/#2
- www.edugis.nl/
- www.werkenmetgoogleearth.nl
- www.earthquests.nl

• www.kenniswiki.nl/wiki/Google Earth

### **Weblogs**

- www.manssen.nl/Computersindeklas/dossiers/dossierwebloggen/soortenklassenlogs.htm
- www.blogger.com
- www.web-log.nl
- www.manssen.nl/Computersindeklas/surftips/klassenweblogs.htm

### **Bewijslast**

- Hoogeveen, P. Winkels. H. (2005)Het didactische werkvormenboek.Variatie en differentiatie in de praktijk. Van Gorcum. Assen. (Ook te vinden op sherpapro).
- www.fi.uu.nl/rekenweb/leraren/matrix.xml

# **Bijlagen**

## **Webquest**

### **Wat is het**

Een webquest is een onderzoeksopdracht voor leerlingen waarbij ze gebruik maken van verschillende soorten internetbronnen. Dodge, de bedenker van de webquest, noemt het een onderzoeksgerichte activiteit waarbij gebruik wordt gemaakt van het Internet.

Een webquest heeft een vaste opbouw:

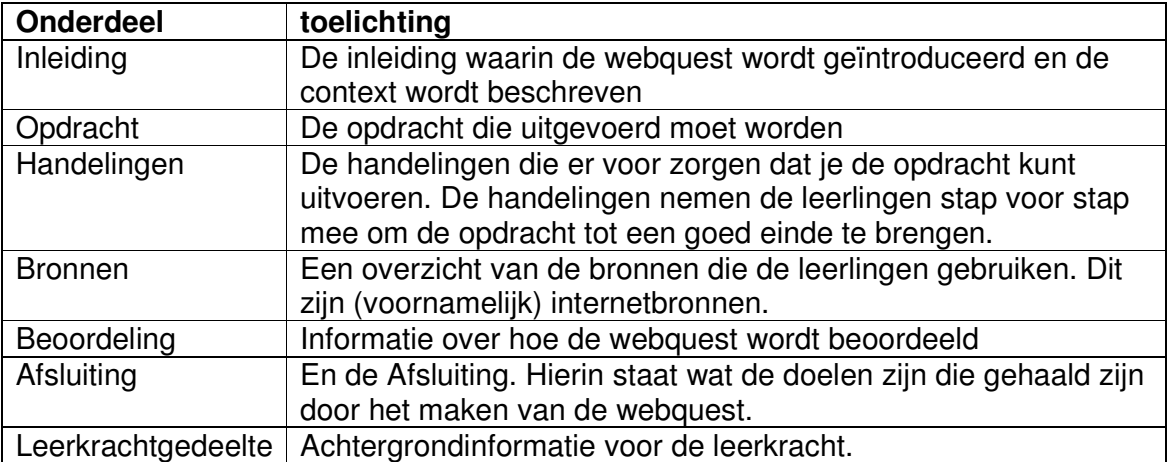

In een webquest krijgen leerlingen een bepaalde opdracht. Die opdracht maken ze vanuit een bepaalde rol. Deze rol bepaalt ook voor een deel hoe de eindopdracht eruit komt te zien. Dodge heeft de mogelijke rollen in een overzicht gezet. Dit noemt hij een taskonomy. De taken zijn verschillend in moeilijkheidsgraad.

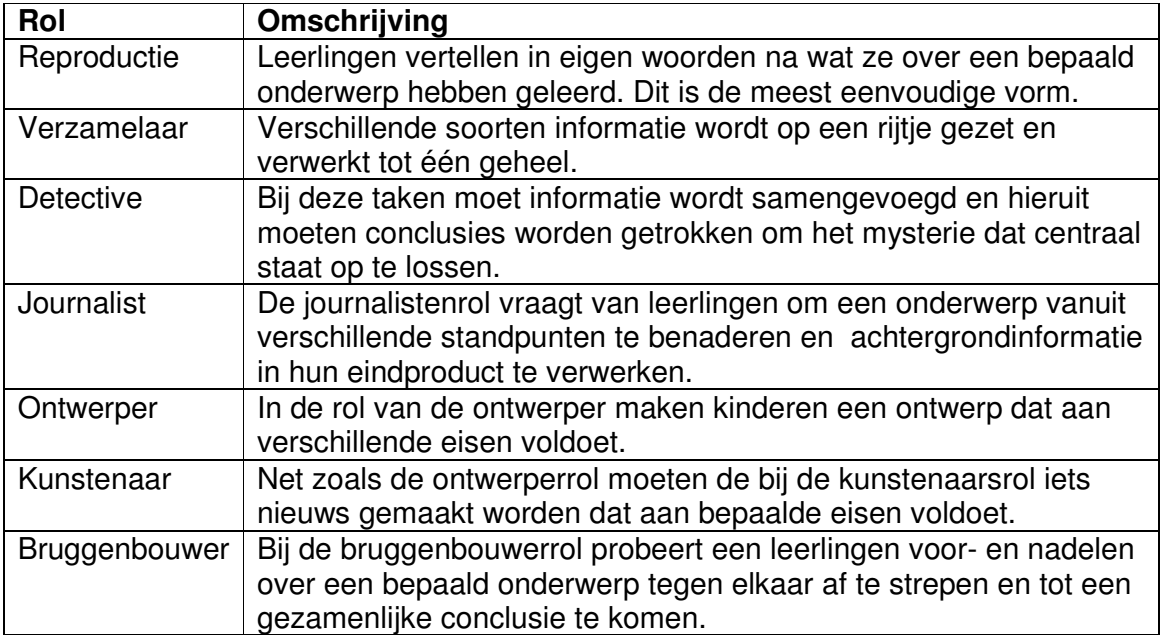

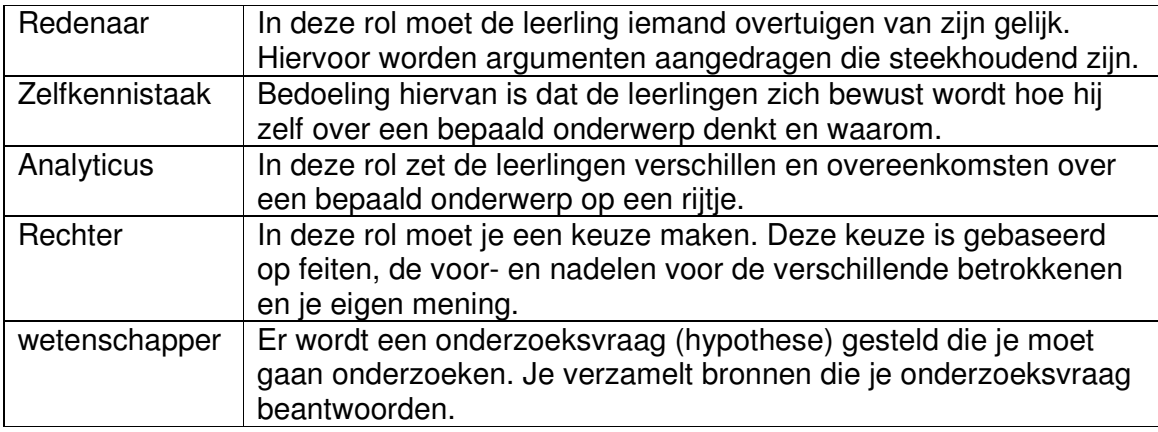

Een overzicht van Nederlandse webquests is te vinden op: www.webquests.nl en www.webkwestie.nl.

#### **Bij welk vak sluit het aan?**

Een webquest kan aansluiten bij verschillende vakken. De meeste webquests sluiten aan bij wereldoriëntatie en Nederlands. Er worden namelijk vaak wereldoriënterende onderwerpen behandeld en de verwerking is vaak schriftelijk. Maar er zijn ook webquests die een kunstonderwerp behandelen.

#### **Opdracht 1**

- Selecteer op de website www.webquests.nl de webquests waarbij de hoofdactiviteit Creativiteit is en kies hieruit 2 webquests.
- Beantwoord de volgende vragen:
- Welke leergebieden staan centraal?
- Welke rol krijgen de leerlingen toegewezen?
- Van wat voor soort bronnen maken deze webquests gebruik (tekst, video, audio, games, enz).
- Waarop worden de leerlingen beoordeeld?

#### **Opdracht 2**

- Kies één van de webquests uit en maak de volgende opdracht:
- Bedenk een andere rol voor de leerling. Herschrijf daarvoor de inleiding en de eindopdracht.
- Aan welke doelen zullen de leerlingen nu werken?

## **Wiki**

Je kunt een wiki op verschillende manieren inzetten. Op WikiKids (www.wikikids.nl) vind je op het Onderwijsportaal een overzicht van mogelijkheden om WikiKids: http://kennisnet.wikia.com/wikikids/wiki/Portaal:Onderwijs.

- Kijk onder het kopje Zelf aan de slag. Welke lessen en lesideeën worden hier genoemd om met WikiKids aan de slag te gaan?
- Hoe zou je dit binnen projectwerk of verhalend ontwerp kunnen inzetten?

Met WikiKids stellen kinderen een encyclopedie samen. Je kunt een wiki ook voor andere doelen gebruiken. Op deze website vind je een overzicht van zo'n 80 wiki's. http://educationalwikis.wikispaces.com/Examples+of+educational+wikis

- Bekijk de wiki's en selecteer 3 die je het meest aanspreken.
- Wat is het onderwerp van deze wiki's?
- Bij welk vak zou je dit kunnen inzetten?

## **Google Earth**

Download het programma Google Earth op je computer: http://earth.google.com. Pas op dat je de Google Toolbar niet installeert (een vinkje uitzetten tijdens de installatieprocedure).

Je gaat een earthquest doorlopen. Voorbeelden daarvan zijn hier te vinden:

http://www.gerarddummer.nl/google\_earth/Landschappen/Kernkaarten/De\_Beemster /index.htm

http://www.gerarddummer.nl/google\_earth/Landschappen/Kernkaarten/Rivierenlands chap/index.htm

Beantwoord de volgende vragen:

- Welke rol en eindopdracht krijgen de leerlingen?
- Welke media worden gebruikt bij deze opdrachten?
- Wat voor soort vragen kun je met behulp van Google Earth beantwoorden en voor welke vragen heb je andere media nodig (denk aan de geografische vierslag; als je niet meer weet wat precies de geografische vierslag is, kijk dan op www.sherpa-pro.nl).
- Hoe zou je dit binnen projectwerk of verhalend ontwerp kunnen inzetten?